# Techninės įrangos vartotojo vadovas

"HP Pro 2000" ir "HP Pro 3000" serijos "Microtower" verslo kompiuteriai

© Hewlett-Packard Development Company, L.P., 2009. Šiame dokumente pateikiama informacija gali būti keičiama be išankstinio perspėjimo.

Microsoft, Windows ir Windows Vista yra bendrovės Microsoft Corporation prekės ženklai arba registruotieji prekės ženklai JAV ir (arba) kitose šalyse.

Vienintelės HP produktams ir paslaugoms suteikiamos garantijos išdėstytos prie produktų pridėtose specialiose garantijos nuostatose. Čia pateiktų teiginių negalima interpretuoti kaip papildomos garantijos. HP nėra atsakinga už čia esančias technines ar redakcijos klaidas ar neatitikimus.

Šis dokumentas yra privati informacija, saugoma autoriaus teisių. Be išankstinio raštiško Hewlett-Packard Company sutikimo jokios šio dokumento dalies negalima nei kopijuoti, nei atgaminti, nei versti į kitą kalbą.

#### **Techninės įrangos vartotojo vadovas**

"HP Pro 2000" ir "HP Pro 3000" serijos "Microtower" verslo kompiuteriai

Antrasis leidimas (2009 m. spalio mėn.)

Dokumento dalies nr.: 588911-E22

## **Apie šį leidinį**

Šiame vadove pateikiama pagrindinė informacija apie šių kompiuterių modelių atnaujinimą. Jūsų kompiuterio modelis gali atrodyti kitaip nei pavaizduota šio vadovo iliustracijose.

- **PERSPĖJIMAS!** Taip pažymėtas tekstas nurodo, kad instrukcijų nesilaikymas gali tapti kūno sužalojimų ar mirties priežastimi.
- **ĮSPĖJIMAS:** taip pažymėtas tekstas nurodo, kad instrukcijų nesilaikymas gali tapti įrangos gedimų ar informacijos praradimo priežastimi.
- **PASTABA:** taip pažymėtame tekste pateikiama svarbi papildoma informacija.

# **Turinys**

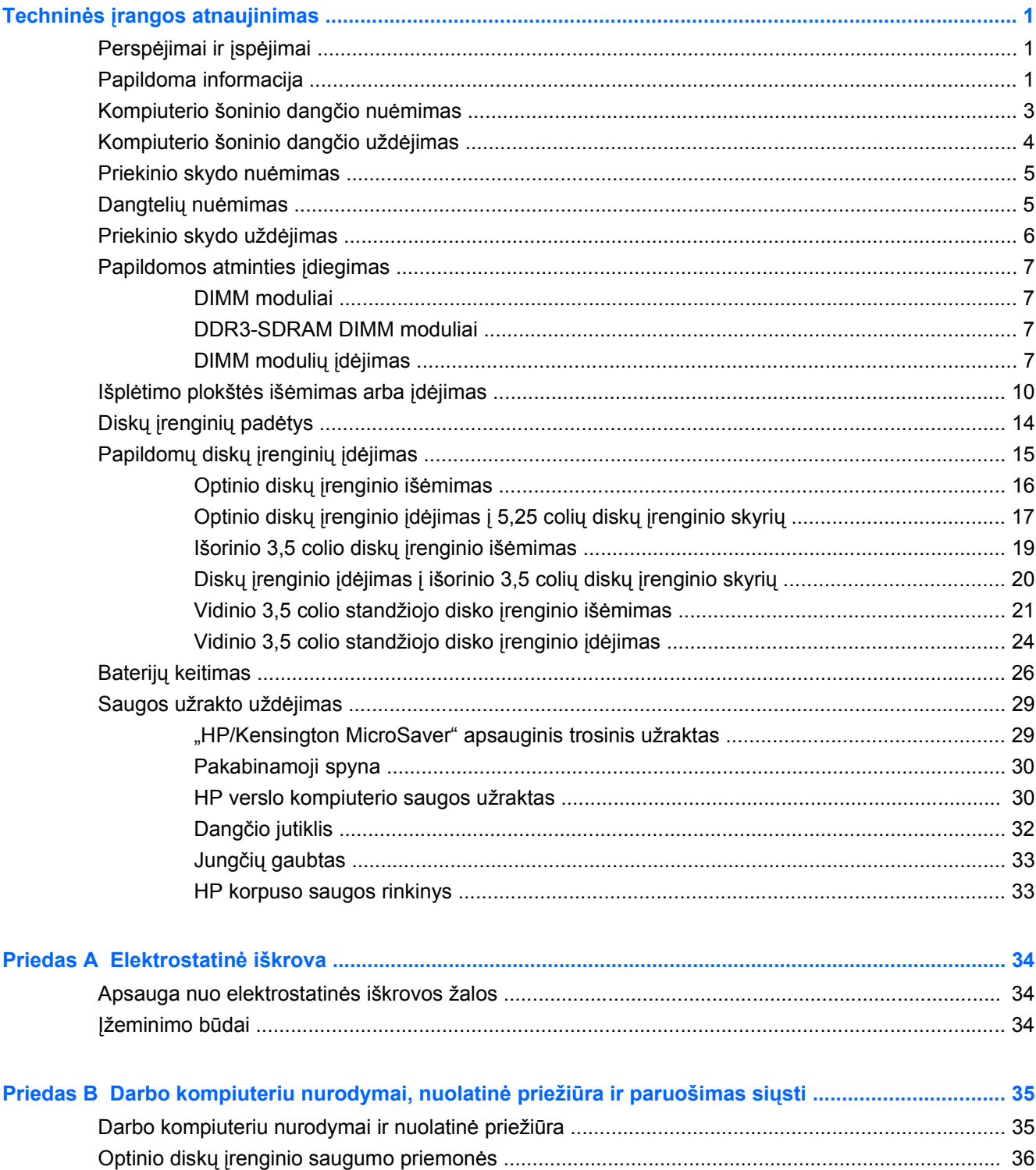

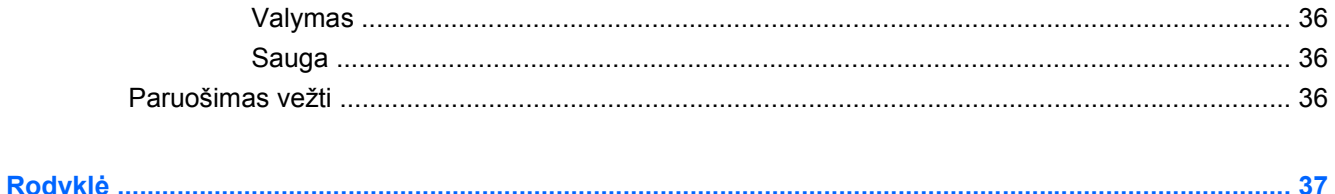

# <span id="page-6-0"></span>**Techninės įrangos atnaujinimas**

# **Perspėjimai ir įspėjimai**

Prieš atlikdami atnaujinimus atidžiai perskaitykite visas šiame vadove pateiktas taikytinas instrukcijas ir perspėjimus.

**PERSPĖJIMAS!** Norėdami išvengti elektros smūgio, sužeidimų prisilietus prie karštų paviršių arba sumažinti gaisro riziką:

Ištraukite maitinimo laidą iš lizdo ir nelieskite vidinių sistemos komponentų, kol jie neatvės.

Prieš nuimdami įrenginio dėžės dalis, atjunkite nuo įrenginio RJ-11 kabelį.

Nejunkite telekomunikacijos arba telefono jungčių į tinklo sąsajos valdiklio (NIC) lizdus.

Neišjunkite maitinimo laido įžeminimo kištuko. Įžeminimo kištukas – svarbi saugos detalė.

Elektros laidą junkite į tokį įžemintą elektros lizdą, kurį būtų galima lengvai pasiekti bet kuriuo metu.

Kad išvengtumėte sunkių sužalojimų, perskaitykite *Saugaus ir patogaus darbo vadovą*. Jame aprašoma, kaip tinkamai įrengti darbo vietą, kaip nustatyti bei pastatyti kompiuterį ir kokių higienos bei darbo kompiuteriu įpročių turėtų laikytis kompiuterio vartotojai. Taip pat pateikiama svarbi informacija apie saugų darbą su elektra ir mechanizmais. Šį vadovą galite rasti žiniatinklyje adresu <http://www.hp.com/ergo>.

**PERSPĖJIMAS!** Viduje yra elektrinių ir judančių dalių.

Prieš nuimdami dėklą, atjunkite įrenginio elektros maitinimą.

Prieš vėl įjungdami įrenginio elektros maitinimą, uždėkite dėklą.

**ĮSPĖJIMAS:** kad sumažintumėte gaisro tikimybę, naudokite UL sąraše pažymėtą arba asociacijos CSA sertifikuotą telekomunikacijų linijos kabelį Nr. 26 AWG arba storesnį (pvz., 24 AWG).

**ĮSPĖJIMAS:** Nepalikite šios įrangos nevėdinamoje patalpoje, kurioje saugojimo temperatūra viršija 35 °C (120 °F).

Didelis karštis gali įrangą sugadinti.

Įrenginys turi būti naudojamas aplinkoje, kurios temperatūra ne aukštesnė nei 35 °C (120 °F).

**ĮSPĖJIMAS:** statinis elektros krūvis gali sugadinti kompiuterio ar papildomos įrangos elektrinius komponentus. Prieš atlikdami šiuos veiksmus, iškraukite statinį elektros krūvį trumpai paliesdami jžemintą metalinį objektą. Daugiau informacijos pateikiama skyriuje ["Elektrostatin](#page-39-0)ė iškrova" [34 puslapyje .](#page-39-0)

Kai kompiuteris įjungtas į kintamosios srovės maitinimo šaltinį, įtampa visada pritaikoma sistemos plokštei. Kad išvengtumėte vidinių komponentų pažeidimų, prieš atidarydami kompiuterį ištraukite maitinimo laidą iš maitinimo šaltinio.

# **Papildoma informacija**

Daugiau informacijos apie techninės įrangos komponentų išėmimą ir įdėjimą, stalinio kompiuterio valdymą, kompiuterio sąrankos programą ir trikčių šalinimą ieškokite savo kompiuterio modeliui

skirtame vadove *Maintenance and Service Guide* (Priežiūros ir aptarnavimo vadovas) (tik anglų kalba) adresu [http://www.hp.com.](http://www.hp.com)

# <span id="page-8-0"></span>**Kompiuterio šoninio dangčio nuėmimas**

- **1.** Nuimkite arba atjunkite visus saugos įrenginius, kurie neleidžia atidaryti kompiuterio.
- **2.** Iš kompiuterio išimkite arba atjunkite visas keičiamąsias laikmenas, pavyzdžiui, kompaktinius diskus arba USB atmintinės įrenginius.
- **3.** Naudodami operacinę sistemą tinkamai išjunkite kompiuterį, tada išjunkite visus kitus išorinius prietaisus.
- **4.** Ištraukite maitinimo kabelį iš maitinimo lizdo ir atjunkite visus kitus išorinius prietaisus.
- **ĮSPĖJIMAS:** neatsižvelgiant į tai, ar kompiuteris įjungtas, ar išjungtas, kai maitinimo laidas įjungtas į veikiantį elektros lizdą, sistemos plokštėje yra įtampa. Kad išvengtumėte vidinių komponentų pažeidimų, turite ištraukti maitinimo laidą.
- **5.** Atlaisvinkite varžtą (1), kuriuo kompiuterio šoninis dangtis pritvirtintas prie kompiuterio korpuso.
- **6.** Nustumkite šoninį dangtį atgal (2) apie 1,3 cm (1/2 colio), tada pakelkite ir nuimkite dangtį.
- **PASTABA:** gali tekti paguldyti kompiuterį ant šono, norint įdėti vidines dalis. Įsitikinkite, kad šoninis dangtis yra nukreiptas į viršų.

**1 Iliustracija** Kompiuterio šoninio dangčio nuėmimas

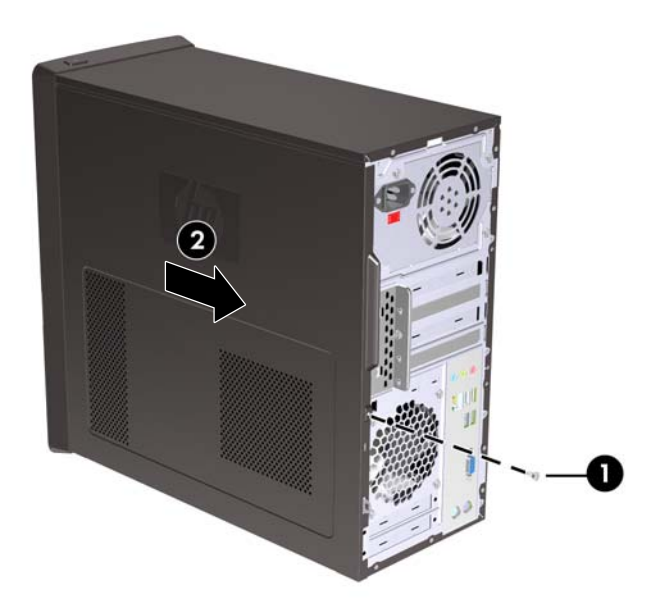

# <span id="page-9-0"></span>**Kompiuterio šoninio dangčio uždėjimas**

Šoninį dangtį įstatykite į korpusą apie 1,3 cm (1/2 colio) atstumu nuo priekinio skydo ir įstumkite jį į vietą (1). Įsitikinkite, kad skylė varžtui sutampa su korpusu ir priveržkite varžtą (2).

**2 Iliustracija** Kompiuterio šoninio dangčio uždėjimas

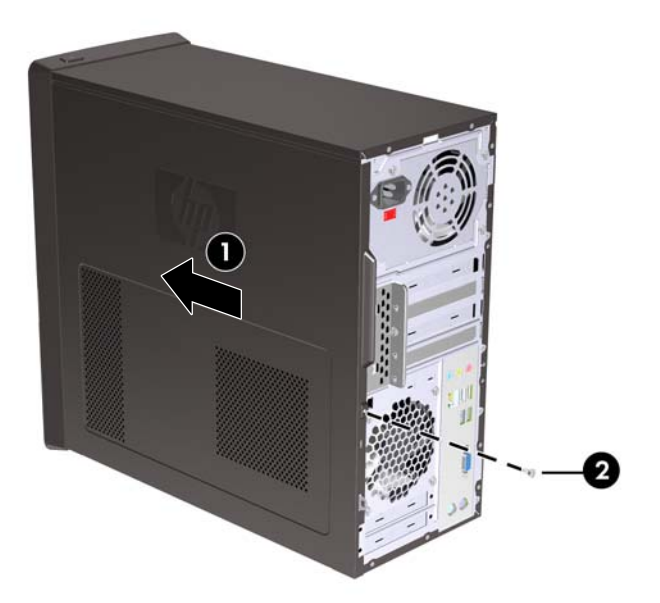

# <span id="page-10-0"></span>**Priekinio skydo nuėmimas**

- **1.** Nuimkite arba atjunkite visus saugos įrenginius, kurie neleidžia atidaryti kompiuterio.
- **2.** Išimkite visas keičiamąsias laikmenas, pvz., kompaktinius diskus ir USB atmintukus, iš kompiuterio.
- **3.** Naudodami operacinę sistemą tinkamai išjunkite kompiuterį, tada išjunkite visus kitus išorinius prietaisus.
- **4.** Ištraukite maitinimo kabelį iš maitinimo lizdo ir atjunkite visus kitus išorinius prietaisus.
- **ĮSPĖJIMAS:** neatsižvelgiant į tai, ar kompiuteris įjungtas, ar išjungtas, kai maitinimo laidas įjungtas į veikiantį elektros lizdą, sistemos plokštėje yra įtampa. Kad išvengtumėte vidinių komponentų pažeidimų, turite ištraukti maitinimo laidą.
- **5.** Nuimkite kompiuterio šoninį dangtį.
- **6.** Nuspauskite skydo išorėje dešinėje esančius tris skląsčius (1), po to pasukite dešiniąją skydo pusę nuo korpuso (2), vadovaudamiesi kairiąja puse.

**3 Iliustracija** Priekinio skydo nuėmimas

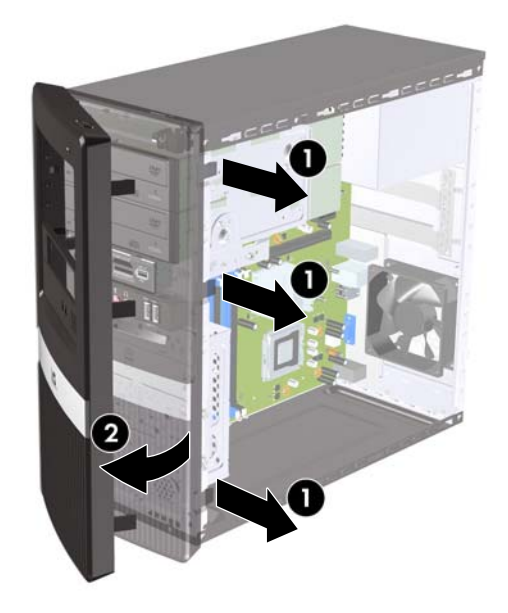

# **Dangtelių nuėmimas**

Kai kuriuose modeliuose yra dangteliai, dengiantys 3,5 ir 5,25 colio išorinių laikmenų įrenginių skyrius, kuriuos reikia nuimti prieš įdedant naują įrenginį.

- **1.** Nuimkite priekinį skydą.
- **2.** Norėdami nuimti 5,25 colio apatinį diskų įrenginio dangtelį, švelniai pasukite ir patraukite dangtelį, kad jis atsilaisvintų nuo priekinio dangtelio krašto (1) ir tada jį nuimkite. Jei dantelį reikėtų vėliau pakeisti, galite užsisakyti atsarginį dangtelį iš HP.

<span id="page-11-0"></span>**3.** Norėdami nuimti 3,5 colio dangtelį, spustelėkite du laikiklius link išorinio kairio dangtelio krašto (2) ir, norėdami nuimti, patraukite dangtelį į vidų nuo priekinio dangtelio (3).

**4 Iliustracija** Kaip nuimti dangtelį

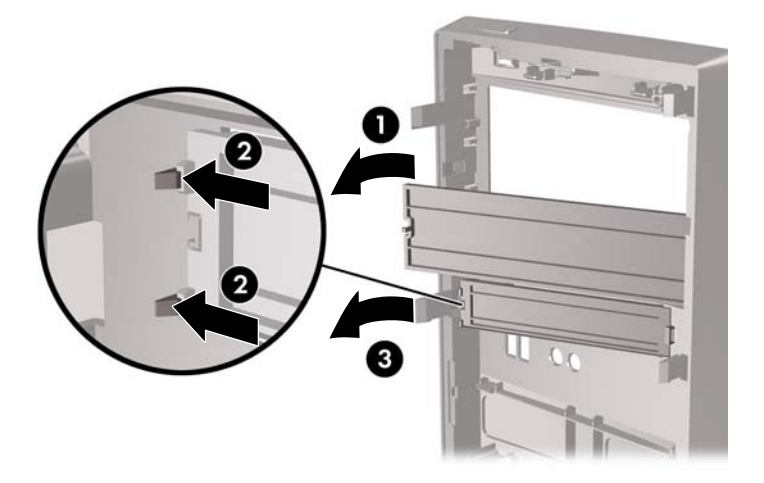

**4.** Pakeiskite priekinį skydą.

# **Priekinio skydo uždėjimas**

Kairėje skydo pusėje esančius kabliukus įstatykite į angas korpuse (1) ir pasukite dangtelį iš kairės į dešinę, kad jis prisitvirtintų savo vietoje (2).

**5 Iliustracija** Priekinio skydo uždėjimas

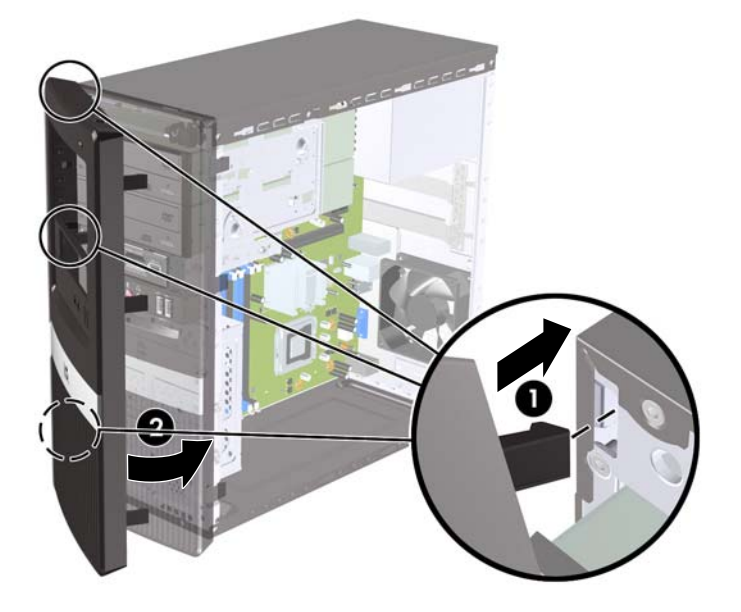

# <span id="page-12-0"></span>**Papildomos atminties įdiegimas**

Kompiuteris sukomplektuotas su dvigubo duomenų srauto 3 sinchroninės dinaminės laisvosios prieigos atminties (DDR3-SDRAM) dviejų eilių atminties moduliais (DIMM).

#### **DIMM moduliai**

Atminties lizdai yra iš anksto užpildyti bent vienu DIMM moduliu. Jei norite, kad atmintis būtų maksimaliai panaudojama, sisteminę plokštę galite užpildyti iki 4 GB atminties serijos "HP Pro 2000" serijos modeliuose arba 8 GB atminties – "HP Pro 3000" modeliuose.

### **DDR3-SDRAM DIMM moduliai**

Kad sistema veiktų tinkamai, DDR3-SDRAM DIMM moduliai turi būti:

- standartiniai 240 kontaktų
- nebuferiniai, suderinami su ne-ECC PC3-10600 DDR3-1333 MHz
- 1,5 volto DDR3-SDRAM DIMM moduliai

DDR3-SDRAM DIMM moduliai taip pat turi:

- būti palaikantys CAS gaišties laiką 9 DDR3 1333 MHz (laiko sinchronizavimas 9-9-9)
- turėti privalomą JEDEC SPD informaciją

Be to, kompiuteris palaiko:

- 512 Mbit, 1 Gbit ir 2 Gbit ne ECC atminties technologijas
- vienpusius ir dvipusius DIMMs modulius
- DIMM modulius su x8 ir x16 DDR įrenginiais; DIMM moduliai su x4 SDRAM įrenginiais nepalaikomi
- **PASTABA:** sistema veiks netinkamai, jeigu įdėsite nepalaikomus DIMM modulius.

### **DIMM modulių įdėjimas**

**ĮSPĖJIMAS:** norėdami pašalinti ar įdėti atminties modulį, prieš tai privalote atjungti maitinimo laidą ir palaukti apie 30 sekundžių, kad sistemoje nebebūtų įtampos. Jei kompiuteris yra įjungtas į veikiantį elektros lizdą, atminties moduliuose yra įtampa, neatsižvelgiant į tai, ar kompiuteris įjungtas, ar išjungtas. Jei pridedant ar išimant atminties modulius yra įtampa, galima nepataisomai sugadinti atminties modulius arba sisteminę plokštę.

Atminties modulių lizdai turi auksuotus metalinius kontaktus. Atnaujinant atmintį, svarbu naudoti atminties modulius su auksuoto metalo kontaktais, kad būtų išvengta korozijos ir (arba) oksidacijos, kuri atsiranda susiliečiant dviem nesuderinamiems metalams.

Statinis elektros krūvis gali sugadinti kompiuterio ar papildomų plokščių elektroninius komponentus. Prieš atlikdami šiuos veiksmus, iškraukite statinį elektros krūvį trumpai paliesdami įžemintą metalinį objektą. Daugiau informacijos ieškokite skyriuje "Elektrostatinė iškrova" [34 puslapyje .](#page-39-0)

Dirbdami su atminties moduliu, nelieskite jo kontaktų. Taip galite sugadinti modulį.

- **1.** Nuimkite arba atjunkite visus saugos įrenginius, kurie neleidžia atidaryti kompiuterio.
- **2.** Iš kompiuterio išimkite arba atjunkite visas keičiamąsias laikmenas, pavyzdžiui, kompaktinius diskus arba USB atmintinės įrenginius.
- **3.** Naudodami operacinę sistemą tinkamai išjunkite kompiuterį, tada išjunkite visus kitus išorinius prietaisus.
- **4.** Ištraukite maitinimo kabelį iš maitinimo lizdo ir atjunkite visus kitus išorinius prietaisus.
- **ĮSPĖJIMAS:** norėdami pašalinti ar įdiegti atminties modulį, prieš tai privalote atjungti maitinimo laidą ir palaukti apie 30 sekundžių, kad sistemoje nebebūtų įtampos. Neatsižvelgiant į tai, ar kompiuteris įjungtas, ar išjungtas, kai kompiuteris įjungtas į veikiantį elektros lizdą, atminties moduliuose yra įtampa. Jei yra įtampa, pridedant ar išimant atminties modulius galima nepataisomai sugadinti atminties modulius arba sistemos plokštę. Jeigu pagrindinėje plokštėje esantis šviesos diodas šviečia, vadinasi, sistemoje yra įtampa.
- **5.** Nuimkite kompiuterio šoninį dangtį.
- **6.** Sisteminėje plokštėje suraskite atminties modulių lizdus.
- **PERSPĖJIMAS!** Jei norite sumažinti susižeidimo nuo karštų paviršių riziką, nelieskite jų, kol vidiniai sistemos komponentai nebus atvėsę.
- **7.** Atidarykite abu atminties modulio lizdo skląsčius (1), tada įstatykite atminties modulį į lizdą (2).

**PASTABA:** sistemose "HP Pro 2000" DIMM lizdus užpildykite tokia tvarka: DIMM1, tada DIMM2.

Sistemose "HP Pro 3000" su procesoriais "Intel" DIMM lizdus užpildykite tokia tvarka: DIMM1, DIMM3, DIMM2, tada DIMM4.

Sistemose "HP Pro 3000" su procesoriais AMD DIMM lizdus užpildykite tokia tvarka: DIMM1, DIMM2, DIMM3, tada DIMM4

**6 Iliustracija** DIMM įstatymas

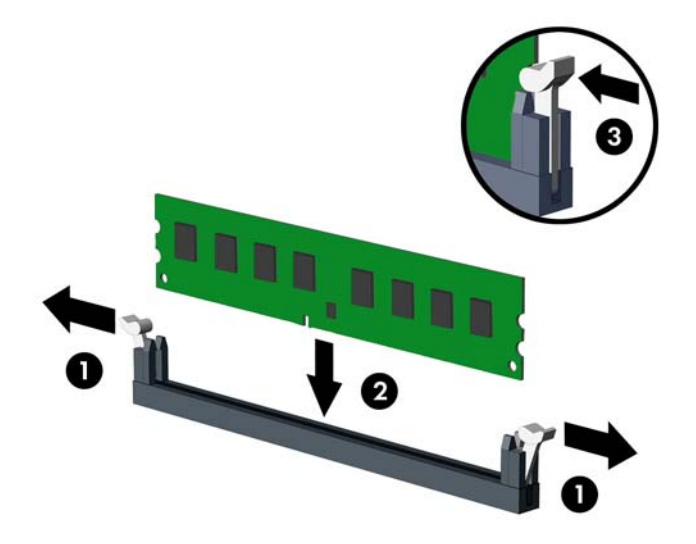

- **PASTABA:** atminties modulis gali būti įstatytas vieninteliu būdu. Suderinkite modulio kampą su atminties lizdo atidarymo ąsele.
- **8.** Įstumkite DIMM modulį į lizdą tvirtai ir įsitikinkite, kad modulis visiškai įstumtas ir tinkamai pritvirtintas. DIMM modulis turi būti įstumtas iki galo į lizdą ir būti lygiai, kad būtų išvengta atminties sugadinimo. Įsitikinkite, ar uždaryti skląsčiai (3).
- **9.** Pakartokite 7 ir 8 veiksmus norėdami įstatyti daugiau modulių.
- **10.** Įstatykite į vietą kompiuterio šoninį dangtį.
- **11.** Prijunkite maitinimo laidą ir kitus išorinius įrenginius, tada įjunkite kompiuterį. Kompiuteris turėtų automatiškai atpažinti papildomą atmintį, kai jį įjungsite.
- **12.** Užfiksuokite visus saugos įrenginius, kurie buvo atkabinti nuimant šoninį dangtį.

# <span id="page-15-0"></span>**Išplėtimo plokštės išėmimas arba įdėjimas**

Atsižvelgiant į kompiuterio modelį, kompiuteryje gali būti PCI Express x1, PCI Express x16 ir standartinių PCI išplėtimo angų.

**PASTABA: j PCI Express x16 išplėtimo lizdą galima įdėti PCI Express x1, x4, x8 arba x16 išplėtimo** plokštę.

Kad išimtumėte, pakeistumėte arba pridėtumėte išplėtimo plokštę:

- **1.** Nuimkite arba atjunkite visus saugos įrenginius, kurie neleidžia atidaryti kompiuterio.
- **2.** Iš kompiuterio išimkite arba atjunkite visas keičiamąsias laikmenas, pavyzdžiui, kompaktinius diskus arba USB atmintinės įrenginius.
- **3.** Naudodami operacinę sistemą tinkamai išjunkite kompiuterį, tada išjunkite visus kitus išorinius prietaisus.
- **4.** Ištraukite maitinimo kabelį iš maitinimo lizdo ir atjunkite visus kitus išorinius prietaisus.
- **ĮSPĖJIMAS:** neatsižvelgiant į tai, ar kompiuteris įjungtas, ar išjungtas, kai maitinimo laidas įjungtas į veikiantį elektros lizdą, sistemos plokštėje yra įtampa. Kad išvengtumėte vidinių komponentų pažeidimų, turite ištraukti maitinimo laidą.
- **5.** Nuimkite kompiuterio šoninį dangtį.
- **6.** Sistemos plokštėje raskite reikiamą laisvą išplėtimo lizdą ir atitinkamą išplėtimo lizdą kompiuterio korpuso galinėje sienelėje.
- **7.** Kompiuterio nugarėlėje esantis lizdo dangtelio užraktas saugo išplėtimo plokštės laikiklius. Nuo lizdo dangtelio užrakto nuimkite varžtą, po to pastumkite lizdo dangtelio užraktą į viršų ir nuimkite ji nuo korpuso.

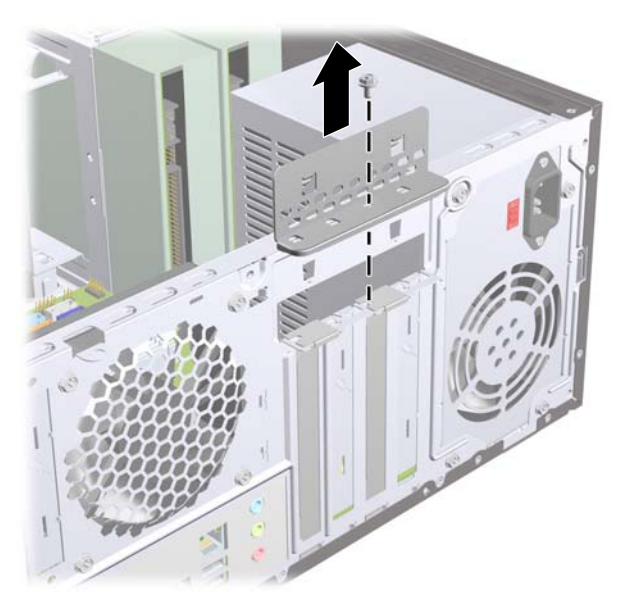

**7 Iliustracija** Lizdo dangtelio užrakto atidarymas

**8.** Prieš įstatydami išplėtimo plokštę, išimkite išplėtimo lizdo dangtelį arba esamą išplėtimo plokštę.

- <span id="page-16-0"></span>**PASTABA:** prieš išimdami įstatytą išplėtimo plokštę, atjunkite kabelius, kurie gali būti prijungti prie išplėtimo plokštės.
	- **a.** Jeigu išplėtimo plokštę įdedate į laisvą lizdą, plokščiu atsuktuvu atidarykite metalinį skydą, kuris dengia išplėtimo lizdą. Įsitikinkite, kad nuimate tinkamą išplėtimo plokštės, kurią norite įdėti, dangtelį.

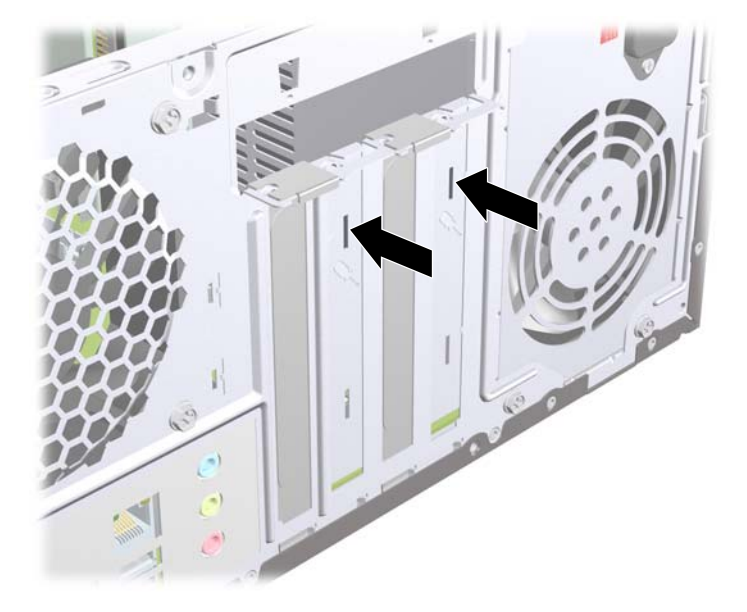

**8 Iliustracija** Išplėtimo lizdo dangtelio nuėmimas

**b.** Jei išimate standartinę PCI arba PCI Express x1 kortelę, laikykite kortelę už abiejų kraštų ir atsargiai, judindami pirmyn ir atgal, kol jungtys atsilaisvins, ištraukite iš lizdo. Patraukite išplėtimo plokštę į viršų nuo lizdo ir į šalį nuo vidinės korpuso dalies, kad atlaisvintumėte ją nuo korpuso rėmo. Saugokite, kad neįbrėžtumėte kitų korpuso komponentų.

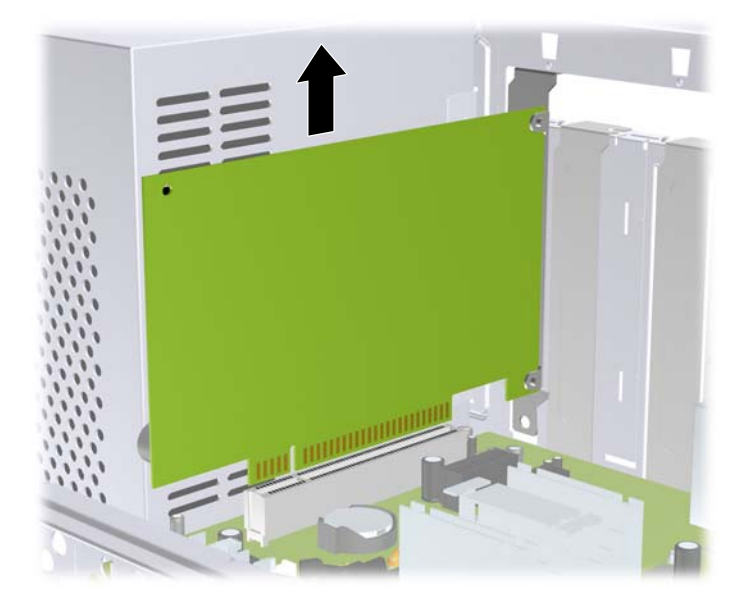

**9 Iliustracija** PCI arba PCI Express x1 išplėtimo plokštės išėmimas

<span id="page-17-0"></span>**c.** Jei išimate PCI Express x16 plokštę, laikymo rankenėlę išplėtimo lizdo gale patraukite nuo plokštės ir, atsargiai judindami pirmyn ir atgal, kol jungtys atsilaisvins, ištraukite iš lizdo. Saugokite, kad neįbrėžtumėte kitų korpuso komponentų.

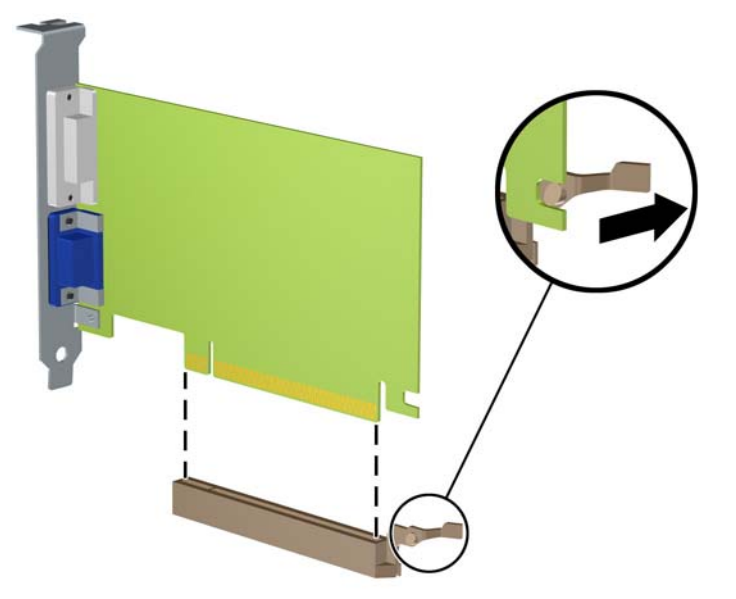

**10 Iliustracija** PCI Express x16 išplėtimo plokštės išėmimas

- **9.** Išimtą plokštę saugokite antistatinėje pakuotėje.
- **10.** Jei neįstatote naujos išplėtimo plokštės, išplėtimo lizdą uždenkite išplėtimo lizdo dangteliu.
	- **ĮSPĖJIMAS:** išėmę išplėtimo plokštę, privalote ją pakeisti nauja arba uždėti išplėtimo lizdo dangtelį, kad vidiniai komponentai būtų geriau vėsinami.

**11.** Norėdami įdėti naują išplėtimo plokštę, laikykite ją virš sistemos plokštės išplėtimo lizdo, tada pastumkite ją link korpuso galo, kad plokštės laikiklio apačia įsitvirtintų nedidelėje korpuso angoje. Stumkite plokštę žemyn į sistemos plokštės išplėtimo lizdą.

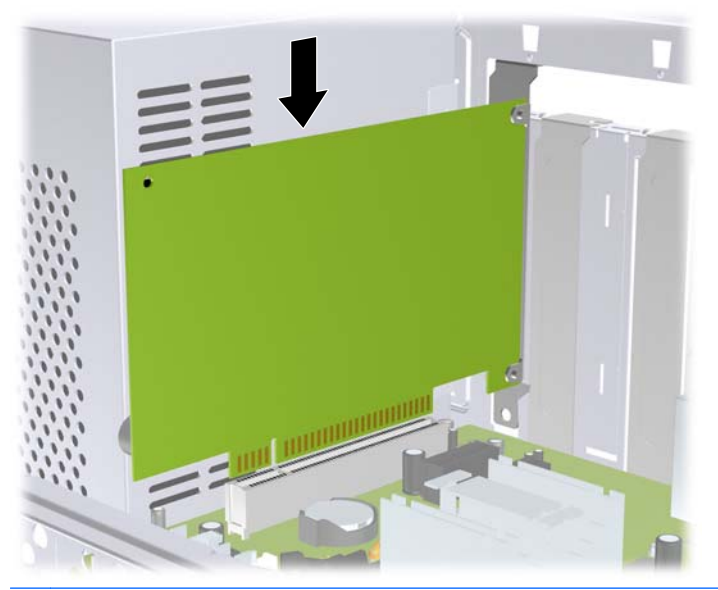

**11 Iliustracija** Išplėtimo plokštės įdėjimas

- **PASTABA:** įdėdami išplėtimo plokštę, tvirtai spustelėkite plokštę, kad visa jungtis tinkamai įsistatytų į išplėtimo lizdą.
- **12.** Iš naujo uždėkite lizdo dangtelio užraktą ir pritvirtinkite jį vietoje varžtu, kuris anksčiau buvo nuimtas.
	- **12 Iliustracija** Išplėtimo plokščių ir lizdo dangtelių tvirtinimas

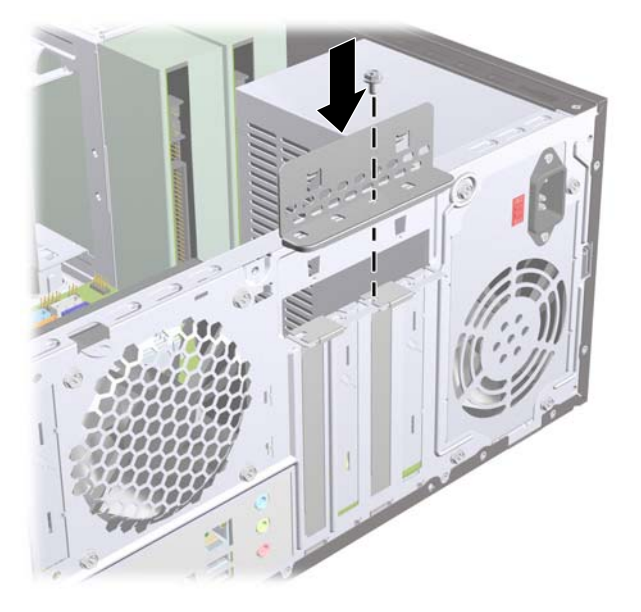

- **13.** Jei reikia, sujunkite išorinius kabelius su įstatyta plokšte. Jei reikia, sujunkite vidinius kabelius su sistemos plokšte.
- **14.** Įstatykite į vietą kompiuterio šoninį dangtį.
- **15.** Prijunkite maitinimo laidą ir kitus išorinius įrenginius, tada įjunkite kompiuterį.
- <span id="page-19-0"></span>**16.** Užfiksuokite visus saugos įrenginius, kurie buvo atkabinti nuimant šoninį dangtį.
- **17.** Jei būtina, perkonfigūruokite kompiuterį. Daugiau informacijos apie kompiuterio nustatymų naudojimo instrukcijas rasite *Kompiuterio nustatymų (F10) programos vadove*.

# **Diskų įrenginių padėtys**

**PASTABA:** jūsų kompiuterio modelis gali atrodyti kitaip nei pavaizduota tolesnėje iliustracijoje.

**13 Iliustracija** Diskų įrenginių padėtys

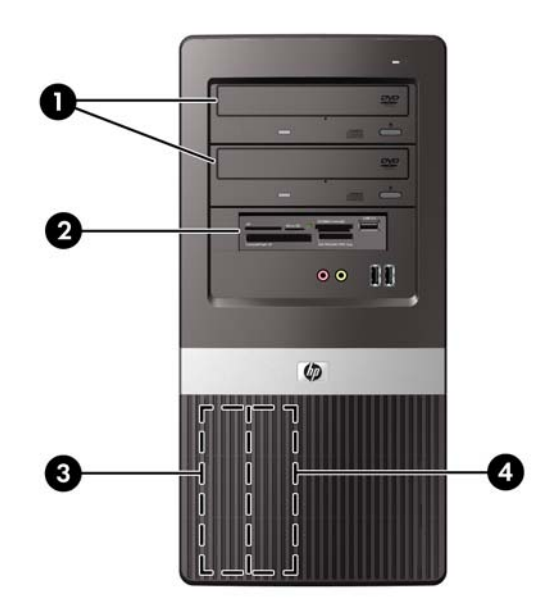

- 1 Du 5,25 colio išorinės diskų įrenginio skyriai, skirti papildomiems diskų įrenginiams (rodomi optiniai diskų įrenginiai)
- 2 3,5 colio išorinio diskų įrenginio skyrius papildomam diskų įrenginiui (parodytas terpės kortelės skaitytuvas)
- 3 Pirminio vidinio 3,5 colio standžiojo disko skyrius
- 4 Antrinio 3,5 colio vidinio standžiojo disko įrenginio skyrius, skirtas pasirinktiniam standžiajam diskui

Jei norite patikrinti į kompiuterį įdiegtos atminties įrenginių tipą ir talpą, paleiskite Kompiuterio nustatymus. Daugiau informacijos rasite *Kompiuterio nustatymų (F10) programos vadove*.

# <span id="page-20-0"></span>**Papildomų diskų įrenginių įdėjimas**

Įdėdami papildomus diskų įrenginius, naudokitės šiomis rekomendacijomis:

- Pirminį nuosekliosios ATA (SATA) sąsajos standųjį diską būtina jungti prie pagrindinės tamsiai mėlynos sisteminės plokštės SATA jungties.
- Pirmą SATA optinį diskų įrenginį prijunkite prie baltos sisteminės plokštės SATA jungties.
- Tamsiai mėlyną ir baltą jungtis visada užpildykite anksčiau nei šviesiai mėlyną ir oranžinę jungtis.
- Sistema nepalaiko lygiagrečiųjų (PATA) optinių diskų įrenginių arba PATA standžiųjų diskų.
- Jei reikia, HP prideda papildomus įrenginio tvirtinamuosius varžtus vidinėje priekinio dangtelio pusėje, kurie naudojami pritvirtinti įrenginius įrenginio skyriuje. Standžiajam diskui naudojami 6-32 standartiniai varžtai. Visuose kituose diskų įrenginiuose naudojami M3 metriniai varžtai. HP pateikiami M3 metriniai prisukamieji varžtai (1) yra juodos spalvos. HP pateikiami 6-32 standartiniai varžtai (2) yra sidabro spalvos.

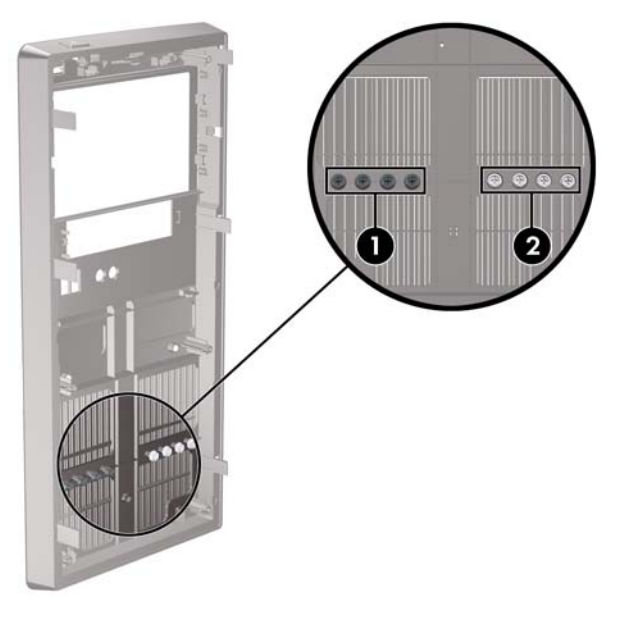

**14 Iliustracija** Papildomų įrenginio laikymo varžtų padėtis

**ĮSPĖJIMAS:** jei norite išvengti duomenų praradimo ir kompiuterio arba diskų įrenginio gedimo:

Jei norite įdėti arba išimti diskų įrenginį, tinkamai išjunkite operacinę sistemą, išjunkite kompiuterį ir ištraukite maitinimo laidą. Neišimkite diskų įrenginio, kol kompiuteris įjungtas arba veikia budėjimo režimu.

Prieš imdami diskų įrenginį rankomis, iškraukite statinį elektros krūvį. Imdami diskų įrenginį rankomis stenkitės neliesti jungties. Daugiau informacijos, kaip išvengti žalos dėl elektrostatinės iškrovos, ieškokite A priede skyriuje "Elektrostatinė iškrova" 34 puslapyje.

Diskų įrenginį laikykite atsargiai, neišmeskite iš rankų.

Įdėdami diskų įrenginį nenaudokite jėgos.

Saugokite standųjį diską nuo skysčių, labai aukštų ir žemų temperatūrų ar produktų, kurie skleidžia magnetinius laukus, pvz., monitorių ar kolonėlių.

Jei diskų įrenginį reikia siųsti paštu, įdėkite jį į polietileną su pūslelėmis ar kitokią apsaugančią pakuotę ir užrašykite "Atsargiai, dūžta".

## <span id="page-21-0"></span>**Optinio diskų įrenginio išėmimas**

**ĮSPĖJIMAS:** prieš išimant diskų įrenginį iš kompiuterio, iš jo reikia išimti visas laikmenas.

Optinių diskų įrenginio išėmimas:

- **1.** Nuimkite arba atjunkite visus saugos įrenginius, kurie neleidžia atidaryti kompiuterio.
- **2.** Iš kompiuterio išimkite arba atjunkite visas keičiamąsias laikmenas, pavyzdžiui, kompaktinius diskus arba USB atmintinės įrenginius.
- **3.** Naudodami operacinę sistemą tinkamai išjunkite kompiuterį, tada išjunkite visus kitus išorinius prietaisus.
- **4.** Ištraukite maitinimo kabelį iš maitinimo lizdo ir atjunkite visus kitus išorinius prietaisus.
- **ĮSPĖJIMAS:** neatsižvelgiant į tai, ar kompiuteris įjungtas, ar išjungtas, kai maitinimo laidas prijungtas prie veikiančio elektros lizdo, sistemos plokštėje yra įtampa. Kad išvengtumėte vidinių komponentų pažeidimų, turite ištraukti maitinimo laidą.
- **5.** Nuimkite šoninį dangtį ir priekinį skydą.
- **6.** Išjunkite maitinimo (1) ir duomenų perdavimo (2) kabelius iš jungčių, esančių užpakalinėje optinio diskų įrenginio dalyje.

**15 Iliustracija** Maitinimo ir duomenų perdavimo kabelių atjungimas

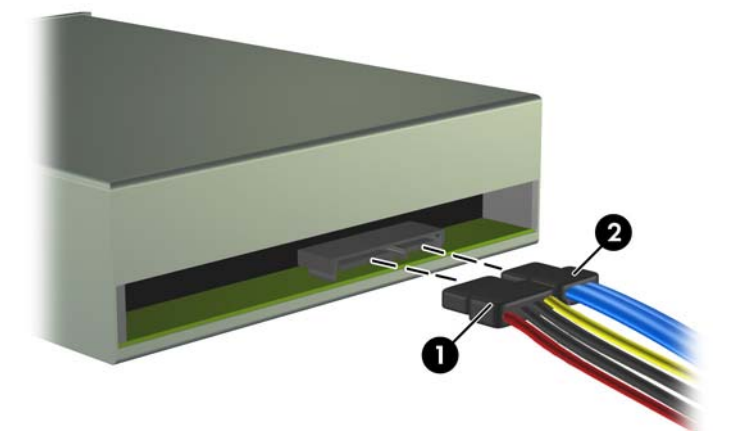

<span id="page-22-0"></span>**7.** Atsukite du varžtus, kurie laiko įrenginį skyriuje (1), tada pastumkite diskų įrenginį nuo korpuso priekio (2).

**16 Iliustracija** Optinio diskų įrenginio išėmimas

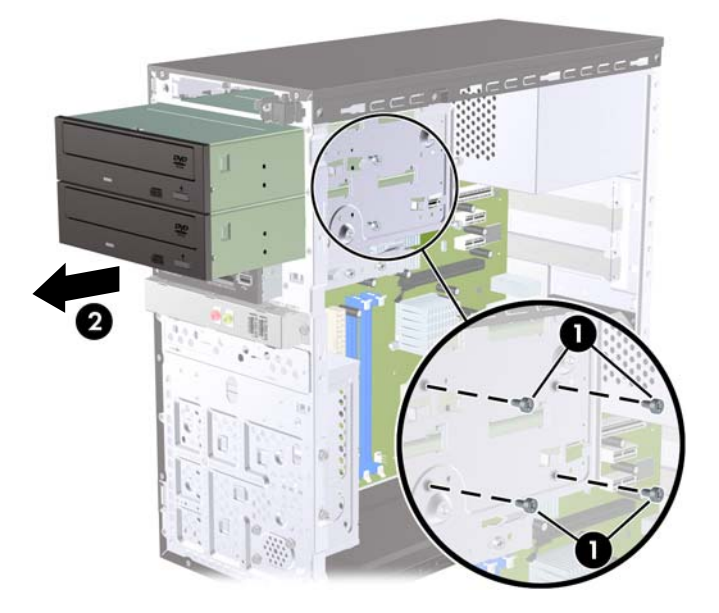

## **Optinio diskų įrenginio įdėjimas į 5,25 colių diskų įrenginio skyrių**

Optinio 5,25 colio diskų įrenginio įdėjimo instrukcijos:

- **1.** Nuimkite arba atjunkite visus saugos įrenginius, kurie neleidžia atidaryti kompiuterio.
- **2.** Iš kompiuterio išimkite arba atjunkite visas keičiamąsias laikmenas, pavyzdžiui, kompaktinius diskus arba USB atmintinės įrenginius.
- **3.** Naudodami operacinę sistemą tinkamai išjunkite kompiuterį, tada išjunkite visus kitus išorinius prietaisus.
- **4.** Ištraukite maitinimo kabelį iš maitinimo lizdo ir atjunkite visus kitus išorinius prietaisus.
- **ĮSPĖJIMAS:** neatsižvelgiant į tai, ar kompiuteris įjungtas ar išjungtas, kai maitinimo laidas įjungtas į veikiantį elektros lizdą, sistemos plokštėje yra įtampa. Kad išvengtumėte vidinių komponentų pažeidimų, turite ištraukti maitinimo laidą.
- **5.** Nuimkite šoninį dangtį ir priekinį skydą.
- **6.** Jei norite įdėti diskų įrenginį į skyrių, kuris yra uždengtas skyriaus dangteliu, nuimkite priekinį skydą ir skyriaus dangtelį. Daugiau informacijos pateikiama skyriuje "Dangtelių nuėmimas" 5 puslapyje.
- **7.** Norėdami įdėti diskų įrenginį į tuščią apatinę optinių diskų įrenginio skyrių, nuo skyriaus turėsite nuimti plokštelę. Norint tai padaryti, plokščią atsuktuvą reikia įstatyti į angą plokštelėje ir pasukant atsuktuvą, atskirti plokštelę nuo korpuso. Išmeskite plokštelę.
- **8.** Jei naujasis įrenginys turi šonuose įsuktus varžtus, prieš įstatydami įrenginį į korpusą, pašalinkite varžtus.
- **9.** Stumkite įrenginį priekine korpuso dalimi (1), kol įrenginio dangtelis susilygins su priekiniu kompiuterio dangteliu, ir įsukite du metrinius M3 laikymo varžtus (2), kaip parodyta paveikslėlyje žemiau.
- **PASTABA:** priekinio dangtelio vidinėje pusėje įtaisyti papildomi laikomieji varžtai, jei jų prireiktų. Optiniams diskų įrenginiams skirti metriniai M3 laikomieji varžtai yra juodi. Laikomųjų varžtų vietos paveikslėlis pateiktas skyriuje "Papildomų diskų įrenginių įdėjimas" 15 puslapyje.

**17 Iliustracija** Optinio diskų įrenginio įdėjimas

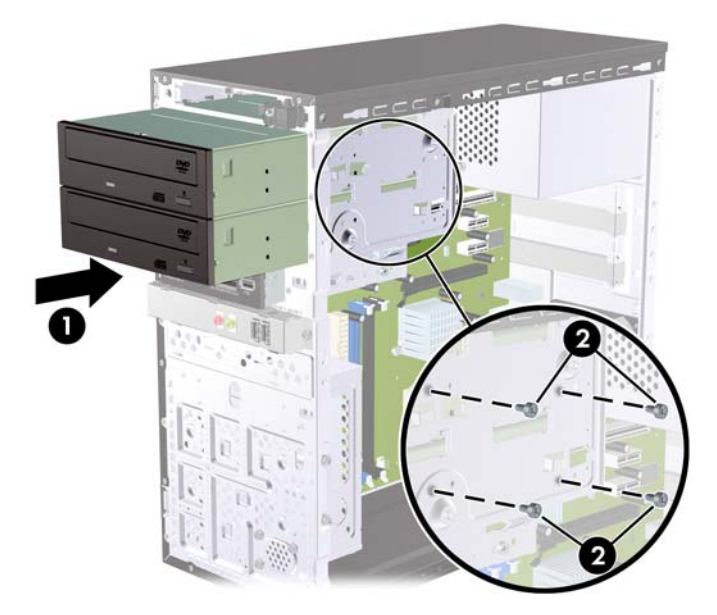

- **10.** Jei sistemos konfigūracijoje yra tik vienas optinis diskų įrenginys, SATA duomenų perdavimo kabelį prijunkite prie baltos sisteminės plokštės jungties. Jei norite įdėti antrąjį optinį diskų įrenginį, SATA duomenų perdavimo kabelį prijunkite prie šviesiai mėlynos arba oranžinės sisteminės plokštės jungties.
- **11.** Įjunkite maitinimo (1) ir duomenų perdavimo (2) kabelius į jungtis, esančias užpakalinėje optinio diskų įrenginio dalyje.

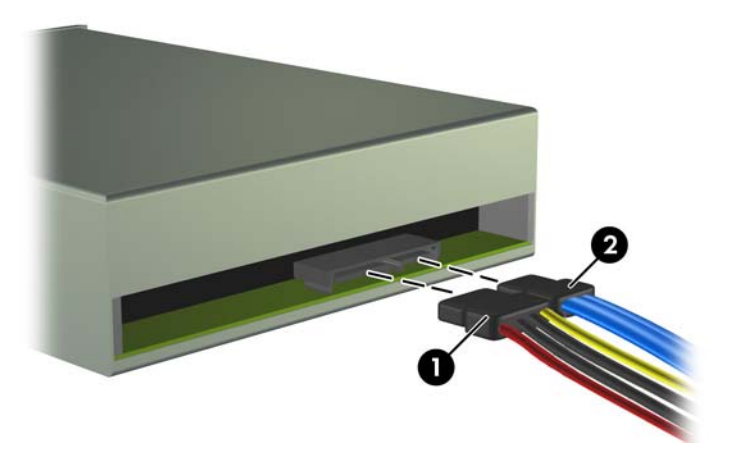

**18 Iliustracija** Maitinimo ir duomenų perdavimo kabelių sujungimas

**12.** Įstatykite į vietą priekinį skydą ir šoninį dangtį.

- <span id="page-24-0"></span>**13.** Įjunkite maitinimo laidą ir kompiuterį.
- **14.** Užfiksuokite visus saugos įrenginius, kurie buvo atkabinti nuimant šoninį dangtį.

Sistema automatiškai atpažįsta diskų įrenginį ir pakeičia kompiuterio konfigūraciją.

### **Išorinio 3,5 colio diskų įrenginio išėmimas**

- **ĮSPĖJIMAS:** visos laikmenos turi būti išimtos iš diskų įrenginio prieš išimant diskų įrenginį iš kompiuterio.
	- **1.** Nuimkite arba atjunkite visus saugos įrenginius, kurie neleidžia atidaryti kompiuterio.
	- **2.** Iš kompiuterio išimkite arba atjunkite visas keičiamąsias laikmenas, pavyzdžiui, kompaktinius diskus arba USB atmintinės įrenginius.
	- **3.** Naudodami operacinę sistemą tinkamai išjunkite kompiuterį, tada išjunkite visus kitus išorinius prietaisus.
	- **4.** Ištraukite maitinimo kabelį iš maitinimo lizdo ir atjunkite visus kitus išorinius prietaisus.
	- **ĮSPĖJIMAS:** neatsižvelgiant į tai, ar kompiuteris įjungtas, ar išjungtas, kai maitinimo laidas prijungtas prie veikiančio elektros lizdo, sistemos plokštėje yra įtampa. Kad išvengtumėte vidinių komponentų pažeidimų, turite ištraukti maitinimo laidą.
	- **5.** Nuimkite šoninį dangtį ir priekinį skydą.
	- **6.** Atjunkite diskų įrenginio kabelius.
		- **a.** Jei norite išimti diskelių įrenginį (tik kai kuriuose modeliuose), atjunkite duomenų perdavimo kabelį ir maitinimo laidą nuo diskų įrenginio galinės dalies.
		- **b.** Jei norite išimti terpės kortelių skaitytuvą, atjunkite USB laidą nuo sistemos plokštės.
	- **7.** Atsukite du papildomus varžtus, kurie laiko įrenginį skyriuje (1), tada pastumkite diskų įrenginį pirmyn ir ištraukite iš skyriaus (2).
		- **19 Iliustracija** 3,5 colio įrenginio išėmimas (parodytas terpės kortelės skaitytuvas)

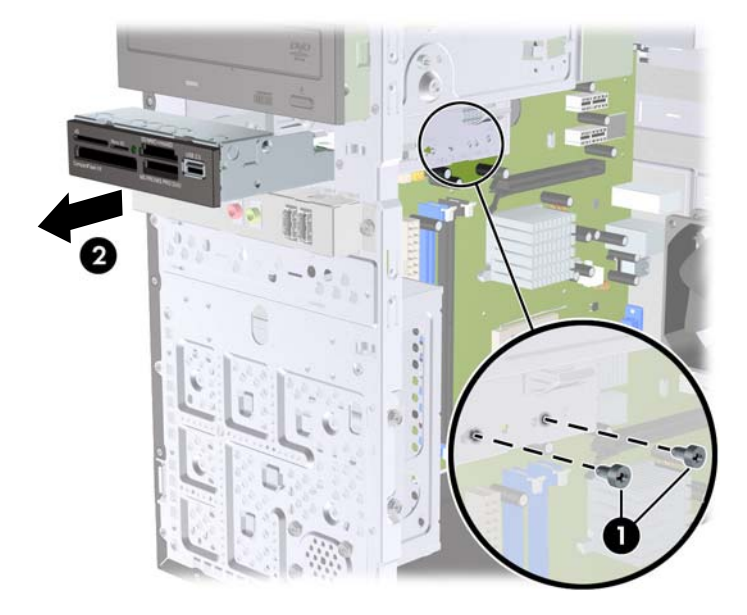

## <span id="page-25-0"></span>**Diskų įrenginio įdėjimas į išorinio 3,5 colių diskų įrenginio skyrių**

- **1.** Nuimkite arba atjunkite visus saugos įrenginius, kurie neleidžia atidaryti kompiuterio.
- **2.** Iš kompiuterio išimkite arba atjunkite visas keičiamąsias laikmenas, pavyzdžiui, kompaktinius diskus arba USB atmintinės įrenginius.
- **3.** Naudodami operacinę sistemą tinkamai išjunkite kompiuterį, tada išjunkite visus kitus išorinius prietaisus.
- **4.** Ištraukite maitinimo kabelį iš maitinimo lizdo ir atjunkite visus kitus išorinius prietaisus.
- **ĮSPĖJIMAS:** neatsižvelgiant į tai, ar kompiuteris įjungtas ar išjungtas, kai maitinimo laidas įjungtas į veikiantį elektros lizdą, sistemos plokštėje yra įtampa. Kad išvengtumėte vidinių komponentų pažeidimų, turite ištraukti maitinimo laidą.
- **5.** Nuimkite šoninį dangtį ir priekinį skydą.
- **6.** Jei norite įdėti diskų įrenginį į skyrių, kuris yra uždengtas skyriaus dangteliu, nuimkite priekinį skydą ir skyriaus dangtelį. Daugiau informacijos pateikiama skyriuje "Dangtelių nuėmimas" 5 puslapyje
- **7.** Norėdami įdėti diskų įrenginį į tuščią apatinę optinių diskų įrenginio skyrių pirmą kartą, nuo skyriaus turėsite nuimti plokštelę. Norint tai padaryti, plokščią atsuktuvą reikia įstatyti į angą plokštelėje ir pasukant atsuktuvą, atskirti plokštelę nuo korpuso. Išmeskite plokštelę.
- **8.** Jei naujasis įrenginys turi šonuose įsuktus varžtus, prieš įstatydami įrenginį į korpusą, pašalinkite juos.
- **9.** Stumkite įrenginį priekine korpuso dalimi (1), kol įrenginio dangtelis susilygins su priekiniu kompiuterio dangteliu, ir įsukite du metrinius M3 laikymo varžtus (2), kaip parodyta paveikslėlyje žemiau.
- **PASTABA:** priekinio dangtelio vidinėje pusėje įtaisyti papildomi laikomieji varžtai, jei jų prireiktų. Diskelių įrenginiams arba laikmenų kortelių skaitytuvams skirti metriniai M3 laikomieji varžtai yra juodi. Laikomųjų varžtų vietos paveikslėlis pateiktas skyriuje ["Papildom](#page-20-0)ų diskų įrenginių įdėjimas " [15 puslapyje](#page-20-0) .

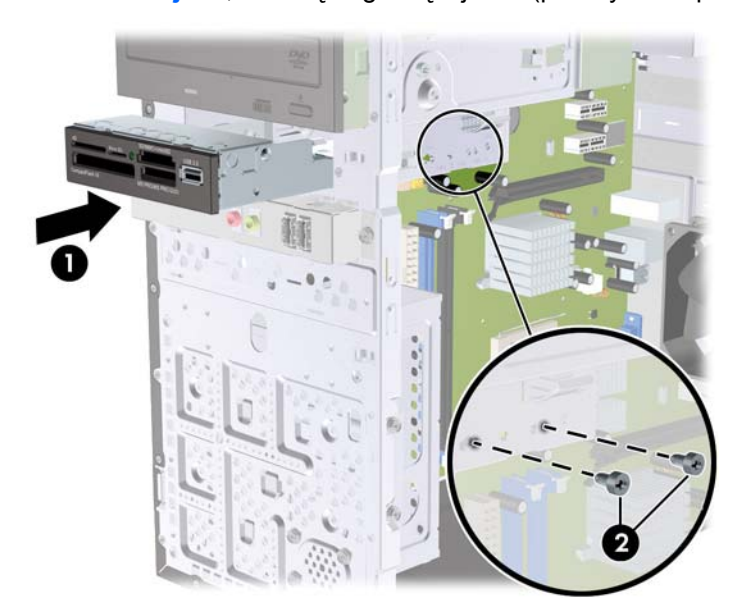

**20 Iliustracija** 3,5 colio įrenginio įdėjimas (parodytas terpės kortelės skaitytuvas)

- <span id="page-26-0"></span>**10.** Prijunkite reikiamus diskų įrenginio kabelius:
	- **a.** Jei norite įdėti diskelių įrenginį (yra tik kai kuriuose modeliuose), prijunkite maitinimo laidą ir duomenų perdavimo kabelį prie diskų įrenginio galinės dalies, o kitą duomenų perdavimo kabelio galą prijunkite prie jungties sisteminėje plokštėje.
	- **b.** Jei norite įdėti laikmenų kortelių skaitytuvą, prijunkite skaitytuvo USB kabelį prie USB jungties sisteminėje plokštėje.
- **11.** Įstatykite į vietą priekinį skydą ir šoninį dangtį.
- **12.** Įkiškite maitinimo laidą ir įjunkite kompiuterį.
- **13.** Užfiksuokite visus saugos įrenginius, kurie buvo atkabinti nuimant šoninį dangtį.

## **Vidinio 3,5 colio standžiojo disko įrenginio išėmimas**

- **PASTABA:** prieš išimdami seną standųjį diską nepamirškite pasidaryti atsarginių duomenų kopijų, kad galėtumėte duomenis perkelti į naują standųjį diską.
	- **1.** Nuimkite arba atjunkite visus saugos įrenginius, kurie neleidžia atidaryti kompiuterio.
	- **2.** Iš kompiuterio išimkite arba atjunkite visas keičiamąsias laikmenas, pavyzdžiui, kompaktinius diskus arba USB atmintinės įrenginius.
	- **3.** Naudodami operacinę sistemą tinkamai išjunkite kompiuterį, tada išjunkite visus kitus išorinius prietaisus.
	- **4.** Ištraukite maitinimo kabelį iš maitinimo lizdo ir atjunkite visus kitus išorinius prietaisus.
	- **ĮSPĖJIMAS:** neatsižvelgiant į tai, ar kompiuteris įjungtas, ar išjungtas, kai maitinimo laidas įjungtas į veikiantį elektros lizdą, sistemos plokštėje yra įtampa. Kad išvengtumėte vidinių komponentų pažeidimų, turite ištraukti maitinimo laidą.
	- **5.** Nuimkite kompiuterio šoninį dangtį.
	- **6.** Atsukite du varžtus, kuriais standžiojo disko įrenginio dėklas yra pritvirtintas prie kompiuterio korpuso.

**21 Iliustracija** Standžiojo disko dėklo varžtų išsukimas

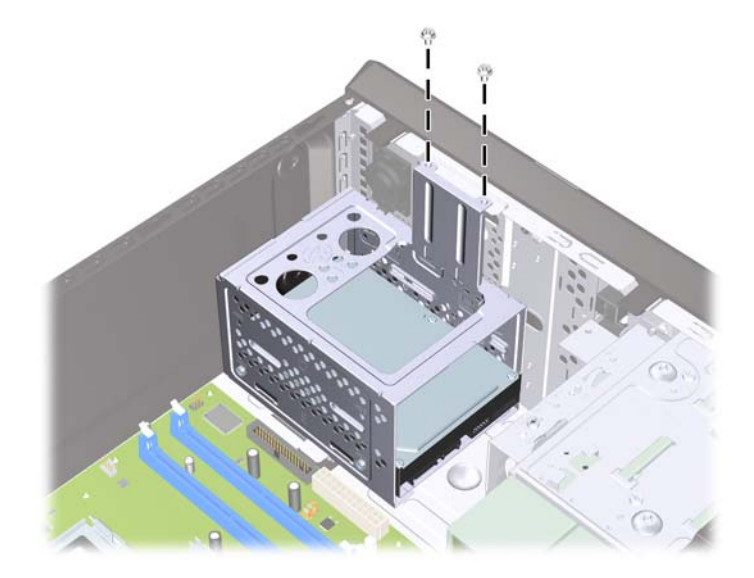

**7.** Nuspauskite standžiojo disko dėklo šone esantį skląstį (1), po to standžiojo disko dėklą pastumkite toliau nuo korpuso pagrindo (2), kaip parodyta žemiau.

**22 Iliustracija** Standžiojo disko dėklo nuėmimas

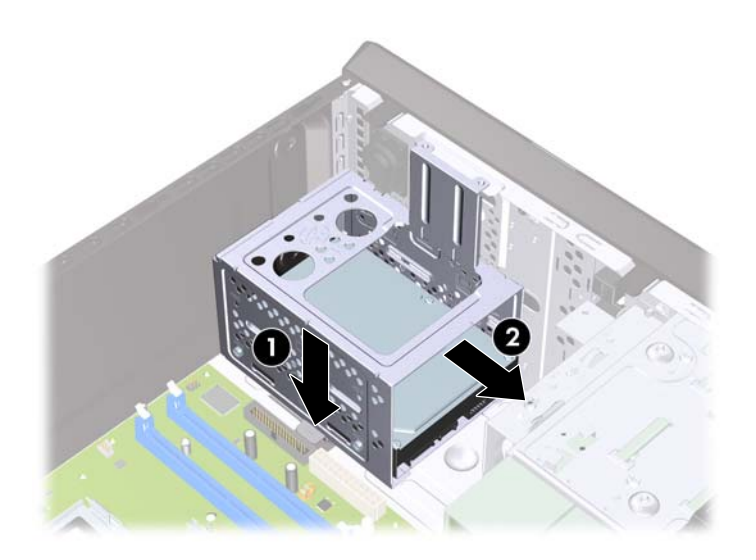

**8.** Standžiojo disko dėklą pakelkite aukštyn ir ištraukite iš korpuso. **23 Iliustracija** Standžiojo disko dėklo išėmimas

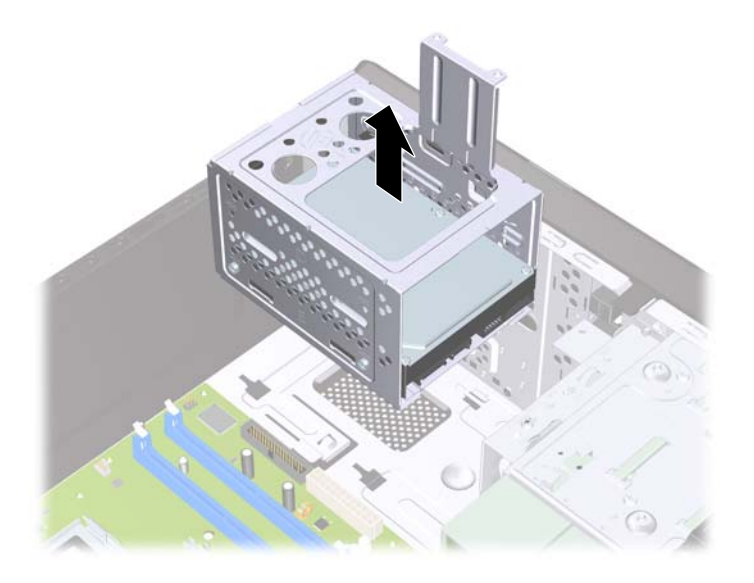

**9.** Išjunkite maitinimo (1) ir duomenų perdavimo (2) kabelius iš jungčių, esančių galinėje standžiojo disko dalyje.

**24 Iliustracija** Standžiojo disko kabelių atjungimas

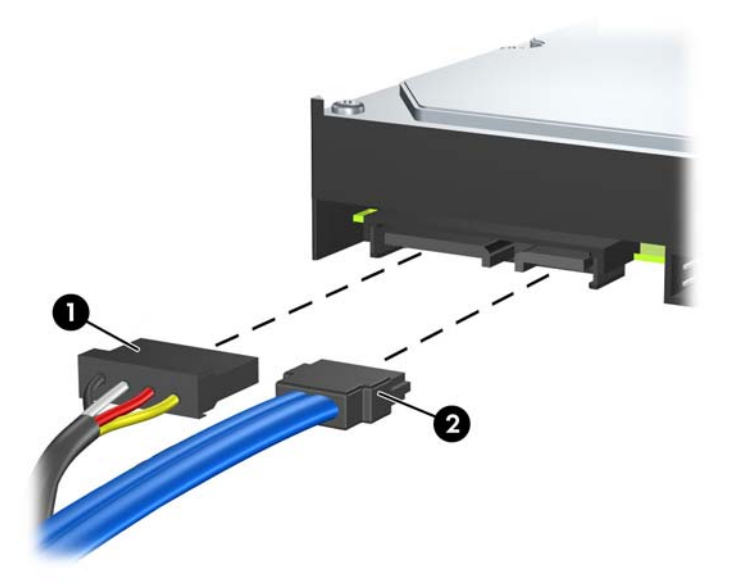

**10.** Atsukite keturis varžtus, kurie laiko standųjį diską prie įrenginio dėklo (1), tada išstumkite standųjį diską iš standžiojo disko dėklo (2).

**25 Iliustracija** Standžiojo disko išėmimas

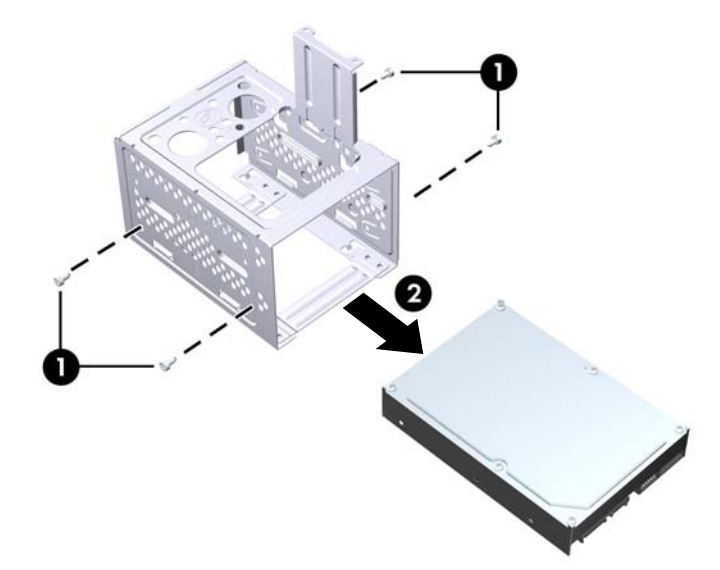

## <span id="page-29-0"></span>**Vidinio 3,5 colio standžiojo disko įrenginio įdėjimas**

- 1. Vykdykite veiksmus, nurodytus skyriuje ["Vidinio 3,5 colio standžiojo disko](#page-26-0) įrenginio išėmimas " [21 puslapyje](#page-26-0) , kad išimtumėte standžiojo disko dėklą ir, jei reikia, esamą standųjį diską.
- **2.** Naująjį diską įstumkite į standžiojo disko dėklą (1), tada sulyginkite diską su keturiomis varžtų angomis dėkle. Įsukite keturis standartinius 6-32 varžtus, kurie laiko standųjį diską prie įrenginio dėklo (2). Įsitikinkite, kad standžiojo disko kabeliai yra disko dėklo viršuje.
- **PASTABA:** norėdami pakeisti seną standųjį diską nauju, keturis tvirtinimo varžtus išsukite iš senojo standžiojo disko ir įsukite juos į naująjį.

**PASTABA:** jei norite įdėti antrą standųjį diską, panaudokite keturis varžtus iš standartinių 6-32 varžtų, įtaisytų priekinio dangtelio vidinėje pusėje. 6-32 varžtai yra sidabro spalvos. Laikomųjų varžtų vietos paveikslėlis pateiktas skyriuje "Papildomų diskų įrenginių įdėjimas" 15 puslapyje.

**26 Iliustracija** Standžiojo disko įdėjimas į dėklą

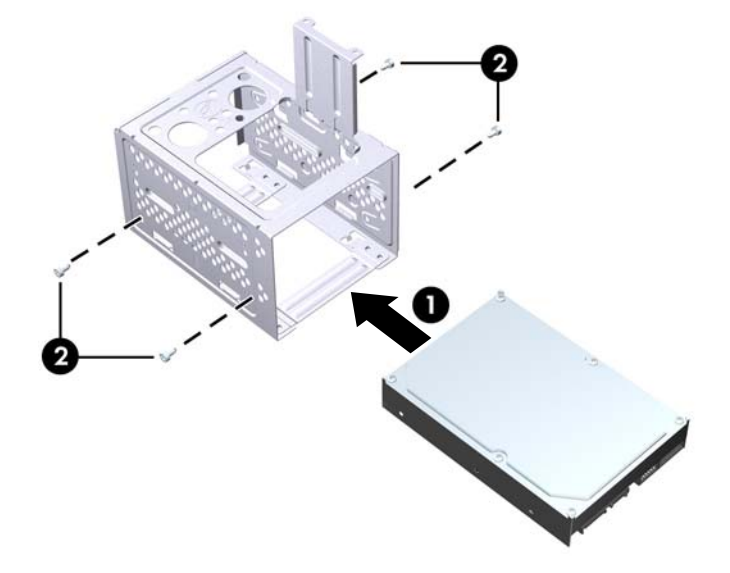

**3.** Įjunkite maitinimo (1) ir duomenų perdavimo (2) kabelius į jungtis, esančias standžiojo disko gale. **27 Iliustracija** Standžiojo disko kabelių prijungimas

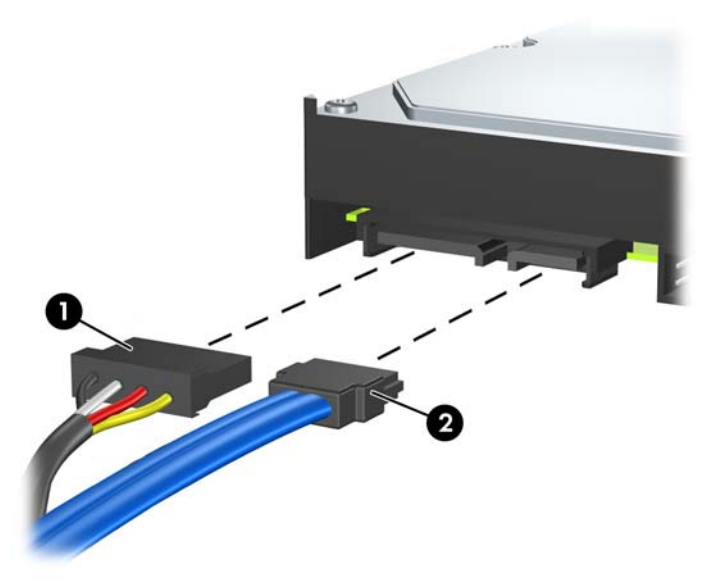

- **ĮSPĖJIMAS:** niekada nesusukite ir nesulenkite SATA duomenų perdavimo kabelio mažesniu nei 30 mm (1,18 colio) spinduliu. Smarkus sulenkimas gali nutraukti vidinius laidus.
- **4.** Standžiojo disko dėklą įstatykite korpuse (1), po to pastumkite jį toliau į apačią link korpuso pagrindo, kad jis įsitvirtintų savo vietoje (2).

**28 Iliustracija** Standžiojo disko dėklo įdėjimas

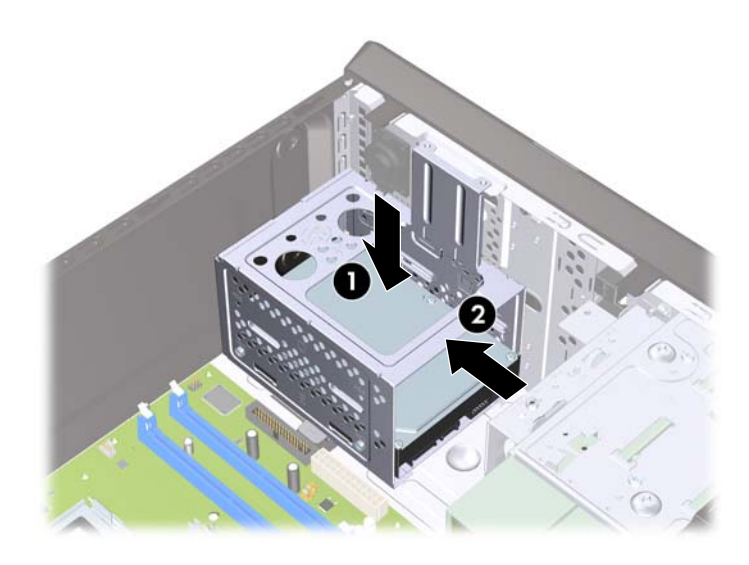

<span id="page-31-0"></span>**5.** Prisukite du varžtus, kurie laiko standžiojo disko įrenginio dėklą prie kompiuterio korpuso. **29 Iliustracija** Standžiojo disko dėklo tvirtinimas

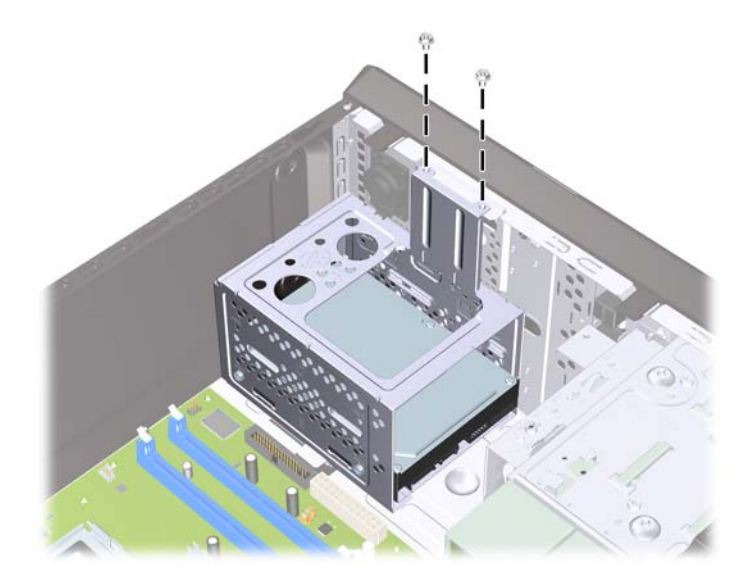

- **6.** Jei dedate naują diskų įrenginį, prijunkite priešingą duomenų perdavimo kabelio galą prie atitinkamos jungties sisteminėje plokštėje. jei sistemoje yra tik vienas SATA standusis diskas, turite prijungti standžiojo disko duomenų perdavimo kabelį prie tamsiai mėlynos jungties, kad išvengtumėte bet kokių standžiojo disko veikimo problemų. Jei dedate antrą standųjį diską, prijunkite duomenų perdavimo kabelį prie kitos (neužimtos) SATA jungties sisteminėje plokštėje.
- **PASTABA:** jei sistemoje yra tik vienas SATA standusis diskas, turite prijungti standžiojo disko duomenų perdavimo kabelį prie tamsiai mėlynos SATA jungties sisteminėje plokštėje, kad išvengtumėte bet kokių standžiojo disko veikimo problemų. Jei dedate antrą standųjį diską, prijunkite duomenų perdavimo kabelį prie kitos (neužimtos) SATA jungties sisteminėje plokštėje.
- **7.** Įstatykite į vietą kompiuterio šoninį dangtį.
- **8.** Prijunkite maitinimo laidą ir kitus išorinius įrenginius, tada įjunkite kompiuterį.
- **9.** Užfiksuokite visus saugos įrenginius, kurie buvo atkabinti nuimant šoninį dangtį.

## **Baterijų keitimas**

Prie kompiuterio pridedamos baterijos tiekia maitinimą laikrodžiui, kuris programiškai kontroliuoja datą ir laiką. Jei keisite bateriją, naudokite baterijas, atitinkančias gamintojo įdėtąsias kompiuteryje. Prie kompiuterio pridedami 3 voltų ličio plokštieji baterijų elementai.

**PERSPĖJIMAS!** Kompiuteryje yra vidinė ličio mangano dioksido baterija. Netinkamai naudojant bateriją kyla gaisro ir nusideginimo rizika. Jei norite sumažinti susižeidimo riziką:

Nebandykite iš naujo įkrauti baterijos.

Nelaikykite aukštesnėje nei 60°C (140°F) temperatūroje.

Neardykite, nespauskite, neperdurkite, netrumpinkite išorinių kontaktų bei saugokite nuo ugnies ir vandens.

Bateriją keiskite tik šiam produktui HP nurodyta atsargine baterija.

**ĮSPĖJIMAS:** prieš keičiant bateriją svarbu išsaugoti kompiuterio CMOS nustatymų atsarginę kopiją. Išimant arba keičiant bateriją CMOS nustatymai bus panaikinti. Informacijos, kaip sukurti atsarginę CMOS nustatymų kopiją, ieškokite *Kompiuterio nustatymų (F10) programos vadove*.

Statinis elektros krūvis gali sugadinti kompiuterio ar papildomos įrangos elektroninius komponentus. Prieš atlikdami šiuos veiksmus, iškraukite statinį elektros krūvį trumpai paliesdami įžemintą metalinį objektą.

**EX PASTABA:** ličio baterijų eksploatavimo laikotarpis gali būti prailgintas įjungus kompiuterį į veikiantį kintamosios srovės lizdą sienoje. Ličio baterijos naudojamos tik tada, kai kompiuteris NEPRIJUNGTAS prie kintamosios srovės maitinimo šaltinio.

HP rekomenduoja vartotojams perdirbti elektroninę techninę įrangą, HP originalias spausdintuvų kasetes bei pakartotinai įkraunamas baterijas. Daugiau informacijos apie perdirbimo programas ieškokite adresu [http://www.hp.com/recycle.](http://www.hp.com/recycle)

- **1.** Nuimkite arba atjunkite visus saugos įrenginius, kurie neleidžia atidaryti kompiuterio.
- **2.** Išimkite visas keičiamąsias laikmenas, pvz., kompaktinius diskus ir USB atmintukus, iš kompiuterio.
- **3.** Naudodami operacinę sistemą tinkamai išjunkite kompiuterį, tada išjunkite visus kitus išorinius prietaisus.
- **4.** Ištraukite maitinimo kabelį iš maitinimo lizdo ir atjunkite visus kitus išorinius prietaisus.
- **ĮSPĖJIMAS:** neatsižvelgiant į tai, ar kompiuteris įjungtas, ar išjungtas, kai maitinimo laidas įjungtas į veikiantį elektros lizdą, sistemos plokštėje yra įtampa. Kad išvengtumėte vidinių komponentų pažeidimų, turite ištraukti maitinimo laidą.
- **5.** Nuimkite kompiuterio šoninį dangtį.
- **6.** Raskite bateriją ir baterijos laikiklį pagrindinėje plokštėje.
- **PASTABA:** kai kuriuose kompiuteriuose, kad pasiektumėte bateriją, gali tekti nuimti kokį nors vidinį komponentą.
- **7.** Atsižvelgdami į sisteminės plokštės baterijos laikiklio tipą, pakeiskite bateriją vadovaudamiesi toliau pateiktomis instrukcijomis.

#### **1 tipas**

**a.** Išimkite bateriją iš laikiklio.

**30 Iliustracija** Plokščiojo baterijos elemento išėmimas (1 tipas)

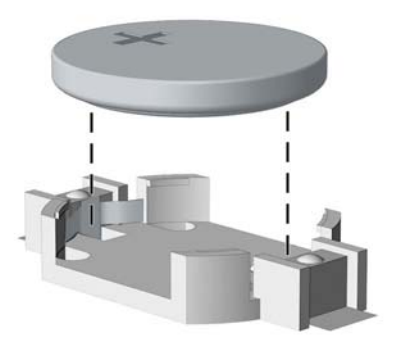

**b.** Teigiama puse aukštyn įstumkite bateriją, kurią keičiate, į vietą. Baterijos laikiklis automatiškai pritvirtina bateriją tinkamoje padėtyje.

#### **2 tipas**

- **a.** Jei norite išimti bateriją iš laikiklio, suspauskite metalinius gnybtus, esančius virš vieno baterijos krašto. Kai baterija iššoka, ištraukite ją (1).
- **b.** Jei norite įdėti naują bateriją, teigiama puse aukštyn įstumkite vieną pakeitimo baterijos kraštą po laikiklio krašteliu. Paspauskite kitą kraštą žemyn, kol gnybtai spragtels virš kito baterijos krašto (2).
	- **31 Iliustracija** Plokščiojo baterijos elemento išėmimas ir pakeitimas (2 tipas)

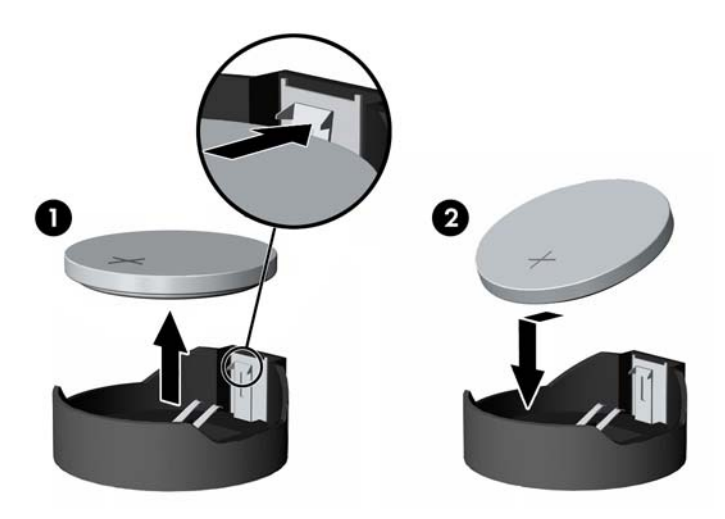

#### **3 tipas**

- **a.** Atitraukite bateriją laikantį spaustuką (1) ir išimkite bateriją (2).
- **b.** Įdėkite naują bateriją ir pastumkite spaustuką į vietą.
	- **32 Iliustracija** Plokščiojo baterijos elemento išėmimas (3 tipas)

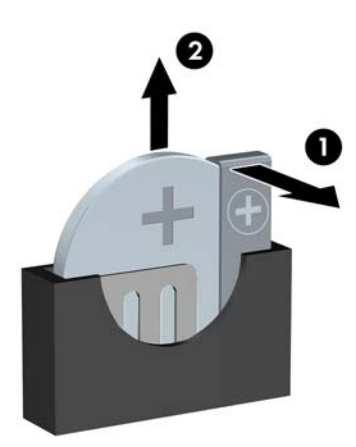

- **PASTABA:** pakeitę bateriją, atlikite toliau pateiktus veiksmus ir baikite procedūrą.
- **8.** Įstatykite į vietą kompiuterio šoninį dangtį.
- <span id="page-34-0"></span>**9.** Įkiškite kompiuterio laidą ir įjunkite kompiuterį.
- **10.** Naudodami kompiuterio sąranką iš naujo nustatykite laiką ir datą, savo slaptažodį ir kitus specialius sistemos nustatymus.
- **11.** Užfiksuokite visus saugos įrenginius, kurie buvo atkabinti nuimant šoninį dangtį.

# **Saugos užrakto uždėjimas**

Toliau ir kituose puslapiuose pavaizduotą saugos užraktą galima naudoti kompiuteriui apsaugoti.

## **"HP/Kensington MicroSaver" apsauginis trosinis užraktas**

**33 Iliustracija** Kabelio užrakto uždėjimas

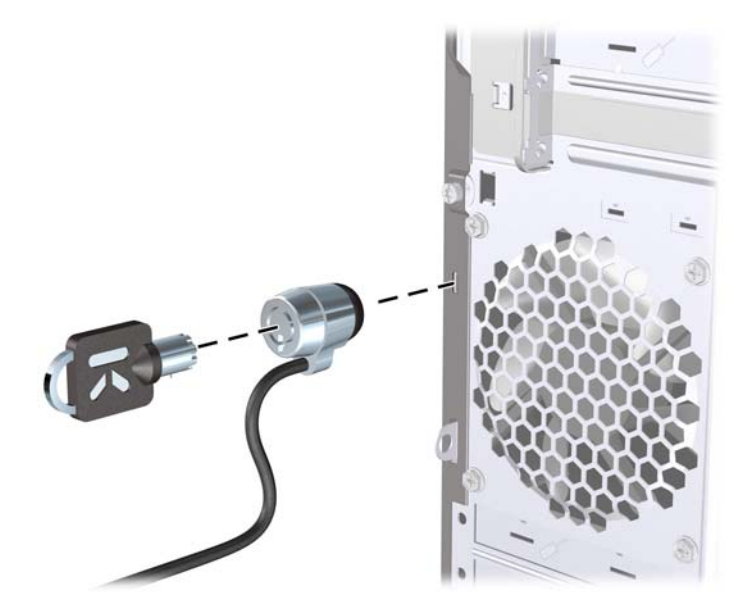

## <span id="page-35-0"></span>**Pakabinamoji spyna**

**34 Iliustracija** Pakabinamosios spynos uždėjimas

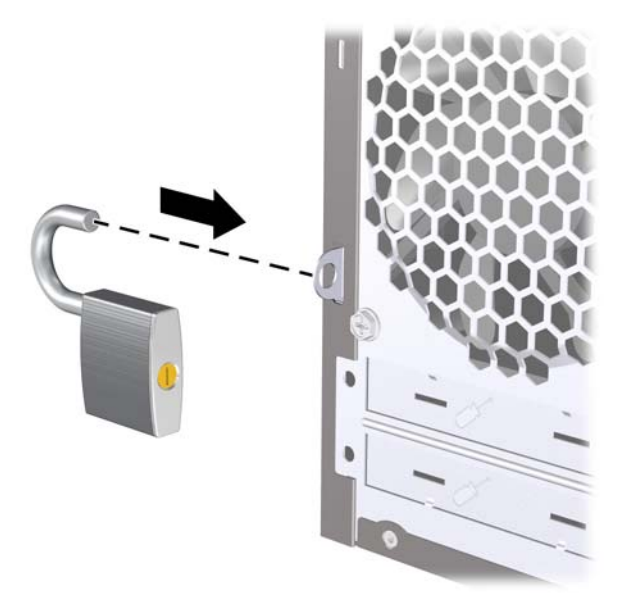

## **HP verslo kompiuterio saugos užraktas**

**1.** Saugos kabelį pritvirtinkite apsukdami jį apie stacionarų objektą. **35 Iliustracija** Kabelio tvirtinimas prie stacionarių objektų

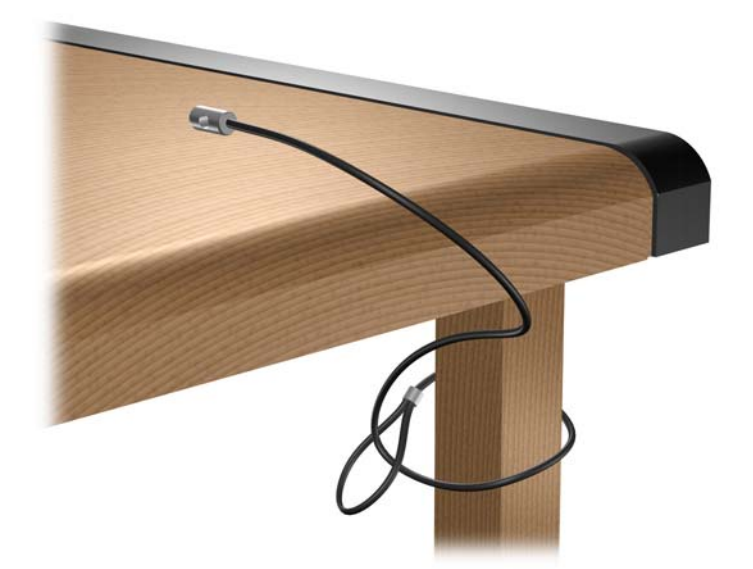

**2.** Klaviatūros ir pelės laidus perverkite per užraktą. **36 Iliustracija** Klaviatūros ir pelės laidų pervėrimas

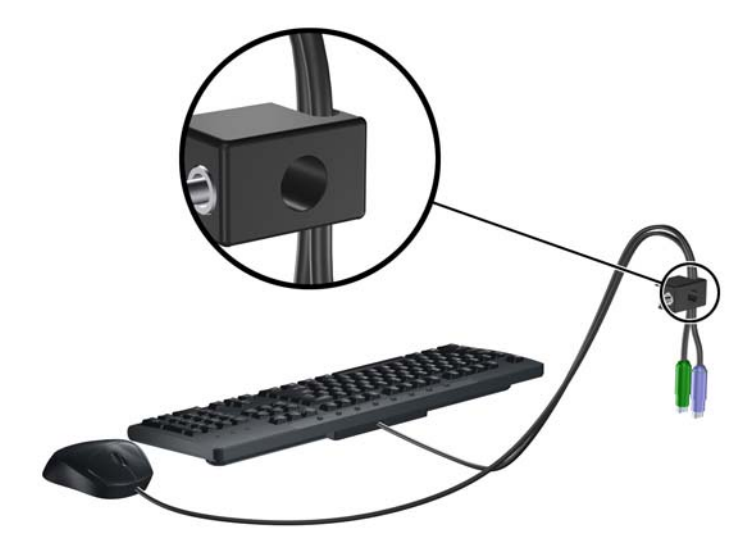

**3.** Pateiktu varžtu užraktą prisukite prie korpuso. **37 Iliustracija** Užrakto tvirtinimas prie korpuso

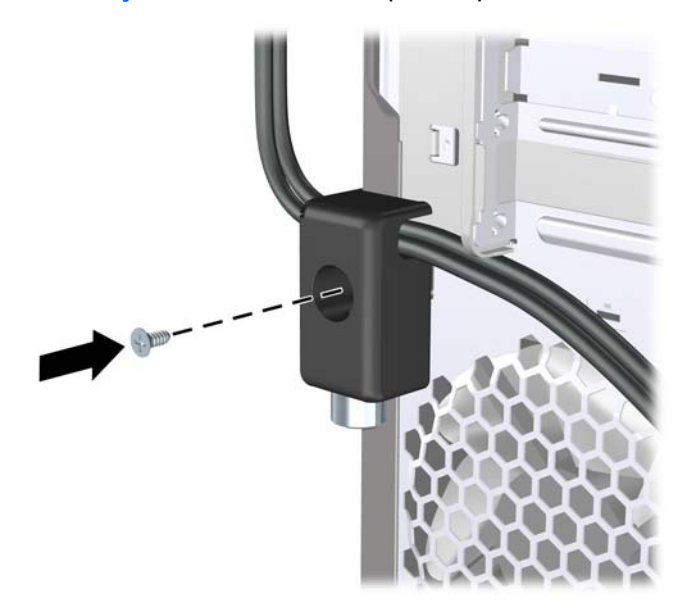

<span id="page-37-0"></span>**4.** Saugos kabelio sujungimo galą įdėkite į užraktą (1) ir paspauskite mygtuką (2), kad užraktas užsirakintų. Norėdami atrakinti užraktą, naudokite pateiktą raktą.

**38 Iliustracija** Užrakto užrakinimas

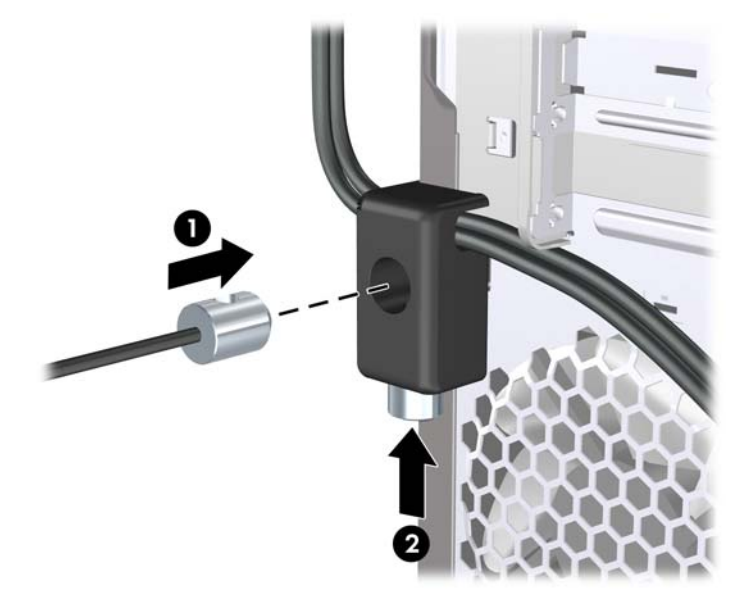

## **Dangčio jutiklis**

Jei šoninis skydas bus nuimtas tuo metu, kai kompiuterio maitinimas yra įjungtas, dangčio jutiklis sustabdys sistemos darbą, po pakartotinio sistemos paleidimo parodys pranešimą "Error 912" ir penkis kartus duos penkių sekundžių trukmės signalą. Jei skamba įspėjamasis signalas, uždarykite šoninį dangtį, priveržkite varžtą ir iš naujo paleiskite sistemą. Sistema sėkmingai paleis operacinę sistemą. Jei vis tiek rodomas klaidos pranešimas, paspauskite klavišą F10 iš karto po to, kai bus parodytas HP logotipas, kad atvertumėte kompiuterio sąrankos meniu. Meniu pasirinkite **Advanced** (Išsamiau) > **Hood Sensor** (Dangčio jutiklis) > **Reset Case Open Status** (Atkurti dėžės atidarymo būseną) ir nustatykite **Enable** (Įjungti), tuomet paspauskite klavišą F10, kad išeitumėte įrašę keitimus, ir iš naujo paleiskite sistemą.

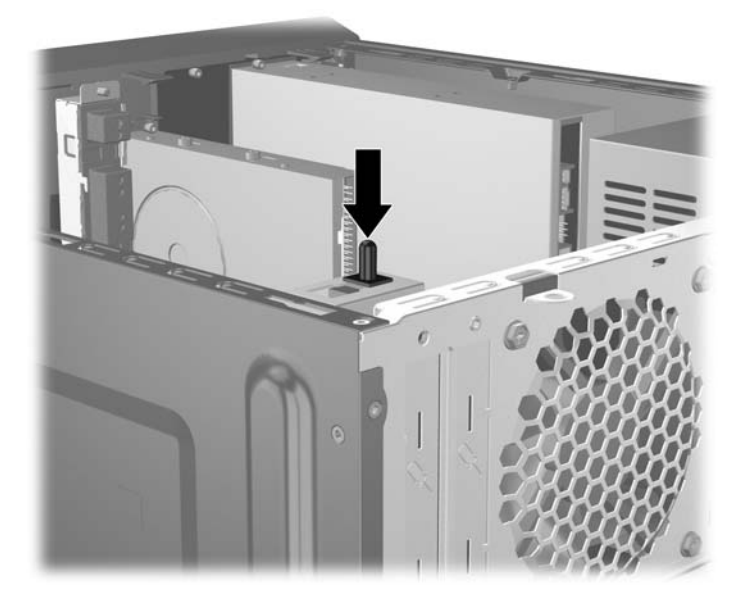

## <span id="page-38-0"></span>**Jungčių gaubtas**

Jei norite uždėti jungčių gaubtą, įstumkite apatinę gaubto pusę į korpusą (1), kampu įstumkite viršutinę gaubto pusę į korpusą (2), tuomet pasukite viršutinę pusę žemyn ant apatinės pusės (3). Įsitikinkite, jog prie kompiuterio galinės dalies prijungti kabeliai yra nuvesti pro angas jungčių gaubte.

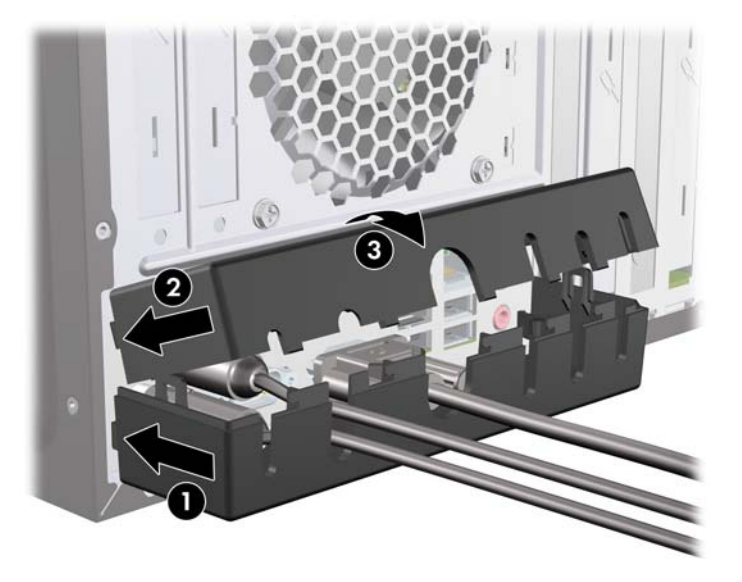

## **HP korpuso saugos rinkinys**

Pasirinktinis HP korpuso saugos rinkinys neleidžia išimti kompiuterio komponentų per atvirą optinio diskų įrenginio skyrių.

**39 Iliustracija** HP korpuso saugos rinkinys

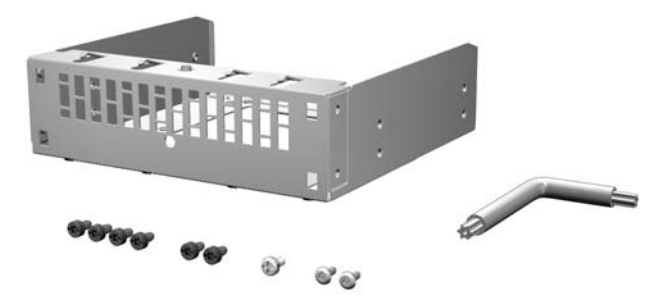

**40 Iliustracija** HP korpuso saugos rinkinio uždėjimas

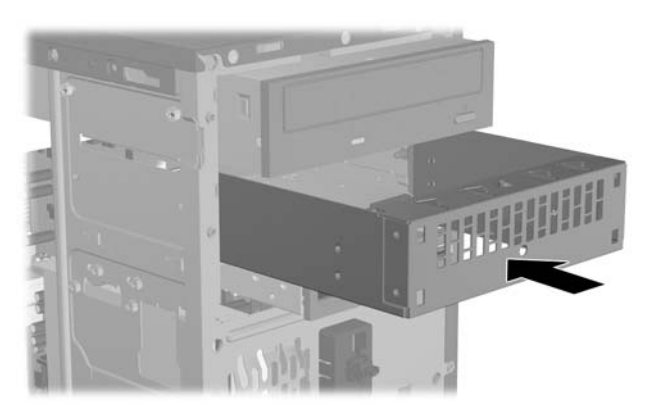

# <span id="page-39-0"></span>**A Elektrostatinė iškrova**

Statinės elektros iškrova nuo piršto ar kito laidininko gali sugadinti pagrindines plokštes arba kitus statinei elektrai jautrius įrenginius. Tokio pobūdžio neigiamas poveikis gali sumažinti numatytąjį prietaiso eksploatavimo laiką.

# **Apsauga nuo elektrostatinės iškrovos žalos**

Jei norite apsisaugoti nuo elektrostatinės iškrovos, atkreipkite dėmesį į šiuos įspėjimus:

- Venkite liesti rankomis laikydami ir transportuodami produktus antistatinėse dėžėse.
- Elektrostatiniam krūviui jautrias dalis laikykite dėžėse, kol jos bus nuvežtos į nestatiškas darbo vietas.
- Prieš išimdami iš dėžių, padėkite dalis ant įžeminto paviršiaus.
- Nelieskite kojelių, laidų ar schemų.
- Liesdami statiniam krūviui jautrius komponentus arba mazgus būkite tinkamai įsižeminę.

# **Įžeminimo būdai**

Yra keli įžeminimo būdai. Liesdami arba įtaisydami elektrostatiniam krūviui jautrias dalis naudokite vieną ar kelis iš šių būdų:

- Naudokite riešo dirželį, kurį įžeminimo laidas sujungia su įžeminta darbo vieta arba kompiuterio korpusu. Riešų dirželiai yra lankstūs dirželiai, kurių įžeminimo laidų varža mažiausiai 1 megaomas +/- 10 procentų. Norėdami, kad įžeminimas būtų tinkamas, dėvėkite dirželį, priglundantį prie odos.
- Stovimose darbo vietose naudokite kulnų, kojų pirštų arba batų dirželius. Stovėdami ant laidžių grindų arba sklaidančių kilimėlių dėvėkite dirželius ant abiejų pėdų.
- Naudokite laidžius surinkimo įrankius.
- Naudokite nešiojamuosius surinkimo komplektus su sulankstomu statinį krūvį sklaidančiu darbo kilimėliu.

Jei neturite siūlomų naudoti priemonių tinkamam įžeminimui, kreipkitės į HP įgaliotuosius agentus, platintojus arba paslaugų teikėjus.

**PASTABA:** jei reikia daugiau informacijos apie statinę elektrą, kreipkitės į HP įgaliotąjį agentą, platintoją arba paslaugų teikėją.

# <span id="page-40-0"></span>**B Darbo kompiuteriu nurodymai, nuolatinė priežiūra ir paruošimas siųsti**

# **Darbo kompiuteriu nurodymai ir nuolatinė priežiūra**

Vadovaudamiesi šiais nurodymais teisingai nustatykite ir prižiūrėkite kompiuterį ir monitorių.

- Saugokite kompiuterį nuo pernelyg didelės drėgmės, tiesioginių saulės spindulių ir didelio karščio ar šalčio.
- Pastatykite kompiuterį ant tvirto lygaus paviršiaus. Palikite 10,2 cm (4 colių) tarpą iš visų ventiliuojamų kompiuterio pusių ir virš monitoriaus, kad galėti cirkuliuoti oras.
- Niekada neapribokite oro srovės į kompiuterį uždengdami ventiliacijos ar oro įtraukimo angas. Nedėkite klaviatūros pagrindu žemyn tiesiai priešais kompiuterį, nes tai taip pat apriboja oro cirkuliaciją.
- Niekada nenaudokite kompiuterio, jei pašalintas šoninis jo skydas arba bet kuris išplėtimo lizdo dangtelis.
- Nekraukite kompiuterių vienas ant kito ir nestatykite jų taip arti, kad vieno įkaitintas oras patektų į kitą.
- Jei reikia dirbti į atskirą dėklą įdėtu kompiuteriu, dėklas turi būti su įtraukimo ir išpūtimo ventiliacinėmis angomis, o dirbant taikomos tos pačios anksčiau iš vardintos nuorodos.
- Saugokite, kad ant kompiuterio ir klaviatūros nepatektų skysčių.
- Niekada neuždenkite monitoriaus ventiliacijos angų.
- Įdiekite arba įjunkite operacinės sistemos ar kitos programinės įrangos maitinimo valdymo funkcijas, įskaitant miego būsenas.
- Išjunkite kompiuterį prieš atlikdami toliau nurodytus veiksmus.
	- Kai reikia, valykite kompiuterio išorę minkštu, drėgnu skudurėliu. Nuo valymo priemonių gali blukti spalva arba gadintis paviršius.
	- Reguliariai išvalykite ant visų kompiuterio pusių esančias ventiliacines angas. Pūkeliai, dulkės ir kiti svetimkūniai gali užblokuoti ventiliacijos angas ir apriboti oro cirkuliaciją.

# <span id="page-41-0"></span>**Optinio diskų įrenginio saugumo priemonės**

Naudodami ar valydami optinį diskų įrenginį būtinai atkreipkite dėmesį į toliau pateiktas rekomendacijas.

### **Naudojimas**

- Nejudinkite įrenginio naudojimo metu. Dėl to gali sutrikti skaitymas.
- Saugokite įrenginį nuo staigių temperatūros pokyčių, nes įrenginio viduje gali kondensuotis vanduo. Jei temperatūra staiga pasikeičia, kol įrenginys įjungtas, maitinimą išjunkite ne anksčiau kaip po valandos. Jei iš karto naudosite įrenginį, jis gali blogai skaityti.
- Nelaikykite diskų įrenginio vietoje, kurioje gali būti labai drėgna, aukšta arba žema temperatūra, taip pat ten, kur įrenginį gali pasiekti mechaniniai vibravimai arba tiesioginiai saulės spinduliai.

## **Valymas**

- Priekinę pusę valykite minkštu sausu skudurėliu arba minkštu skudurėliu, šiek tiek sudrėkintu švelniu valiklio tirpalu. Niekada nepurkškite valymo skysčių tiesiai ant įrenginio.
- Stenkitės nenaudoti jokių tirpiklių, pavyzdžiui, alkoholio arba benzolo, kurie gali sugadinti paviršių.

### **Sauga**

Jei koks nors daiktas ar skystis patektų į diskų įrenginį, nedelsdami išjunkite kompiuterį ir perduokite įgaliotajam HP paslaugų teikėjui patikrinti.

## **Paruošimas vežti**

Ruošdamiesi siųsti kompiuterį, vadovaukitės šiais patarimais:

- **1.** Padarykite atsargines standžiojo disko failų kopijas PD diskuose, juostinio kaupiklio kasetėse, kompaktiniuose diskuose arba diskeliuose. Saugokite, kad atsarginių kopijų laikmenos negautų elektrinių arba magnetinių impulsų laikant arba transportuojant.
- **PASTABA:** išjungus sistemos maitinimą, standusis diskas automatiškai užsirakina.
- **2.** Išimkite ir saugokite visas išimamas laikmenas.
- **3.** Į diskelių įrenginį įdėkite tuščią diskelį; tai apsaugos įrenginį transportuojant. Nenaudokite diskelio, kuriame saugote ar planuojate saugoti duomenis.
- **4.** Išjunkite kompiuterį ir išorinius jo įrenginius.
- **5.** Ištraukite maitinimo kabelį iš lizdo, tada iš kompiuterio.
- **6.** Atjunkite sistemos komponentus ir išorinius prietaisus nuo jų maitinimo šaltinių, tada nuo kompiuterio.
- **PASTABA:** prieš transportuodami kompiuterį patikrinkite, ar visos plokštės yra tinkamai įdėtos ir įtvirtintos plokščių lizduose.
- **7.** Supakuokite sistemos komponentus ir išorinius įrenginius į jiems skirtas įpakavimo dėžes arba panašias pakuotes, kuriose būtų pakankamai juos apsaugančios medžiagos.

# <span id="page-42-0"></span>**Rodyklė**

#### **A**

atmintis įdėjimas [7](#page-12-0) specifikacijos [7](#page-12-0)

#### **B**

baterijų keitimas [26](#page-31-0)

#### **D**

dangčio jutiklis [32](#page-37-0) darbo kompiuteriu rekomendacijos [35](#page-40-0) diegimo rekomendacijos [1](#page-6-0) DIMM moduliai. *Žr.* atmintis diskelių įrenginys išėmimas [19](#page-24-0) įdėjimas [20](#page-25-0) diskų įrenginiai įdėjimas [15](#page-20-0) kabelių sujungimas [15](#page-20-0) padėtys [14](#page-19-0) diskų įrenginio kabelių įjungimas [15](#page-20-0)

#### **E**

elektrostatinė iškrova, apsauga nuo žalos [34](#page-39-0)

#### **I**

išėmimas baterija [26](#page-31-0) dangteliai [5](#page-10-0) diskelių įrenginys [19](#page-24-0) išplėtimo lizdo dangtelis [11](#page-16-0) išplėtimo plokštė [10](#page-15-0) optinis diskų įrenginys [16](#page-21-0) PCI Express korta [12](#page-17-0) PCI korta [11](#page-16-0) priekinis skydas [5](#page-10-0) standusis diskas [21](#page-26-0) šoninis kompiuterio dangtis [3](#page-8-0) terpės kortelės skaitytuvas [19](#page-24-0) išplėtimo lizdo dangtelis išėmimas [11](#page-16-0) uždėjimas [12](#page-17-0) išplėtimo plokštė išėmimas [10](#page-15-0) įdėjimas [10](#page-15-0) lizdų padėtys [10](#page-15-0) įdėjimas atmintis [7](#page-12-0) baterija [26](#page-31-0) diskelių įrenginys [20](#page-25-0) diskų įrenginių kabeliai [15](#page-20-0) išplėtimo plokštė [10](#page-15-0) optinis diskų įrenginys [17](#page-22-0) standusis diskas [24](#page-29-0) terpės kortelės skaitytuvas [20](#page-25-0)

#### **J**

jungčių gaubtas [33](#page-38-0)

**K**

korpuso saugos rinkinys [33](#page-38-0)

#### **N**

nurodymai, kaip naudoti ventiliaciją [35](#page-40-0)

#### **O**

optinis diskų įrenginys išėmimas [16](#page-21-0) įdėjimas [17](#page-22-0) saugumo priemonės [36](#page-41-0) valymas [36](#page-41-0)

#### **P**

paruošimas vežti [36](#page-41-0) PCI Express korta [12](#page-17-0) PCI korta [11](#page-16-0) priekinis skydas dangtelių nuėmimas [5](#page-10-0) išėmimas [5](#page-10-0) uždėjimas [6](#page-11-0)

#### **S**

sauga dangčio jutiklis [32](#page-37-0) HP korpuso saugos rinkinys [33](#page-38-0) HP verslo kompiuterio saugos užraktas [30](#page-35-0) jungčių gaubtas [33](#page-38-0) pakabinamoji spyna [30](#page-35-0) trosinis užraktas [29](#page-34-0) specifikacijos atmintis [7](#page-12-0) standusis diskas išėmimas [21](#page-26-0) įdėjimas [24](#page-29-0)

#### **Š**

šoninis dangtis išėmimas [3](#page-8-0) uždėjimas [4](#page-9-0)

#### **T**

terpės kortelės skaitytuvas išėmimas [19](#page-24-0) įdėjimas [20](#page-25-0)

#### **U**

užraktai HP verslo kompiuterio saugos užraktas [30](#page-35-0) pakabinamoji spyna [30](#page-35-0) trosinis užraktas [29](#page-34-0)